# **TRT800H - LCD** Mode S Transponder

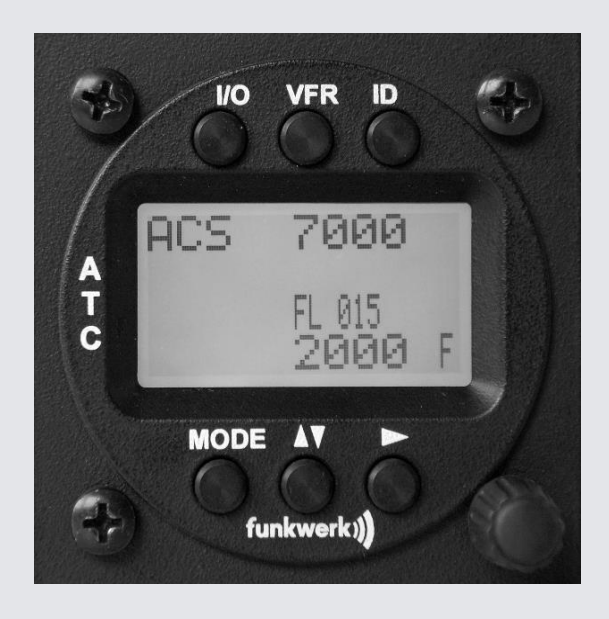

## P/N 800ATC-H-(25x)-(25x)

# **Bedienung und Einbau**

(Dokument-Nr. **03.2125.010.71d**)

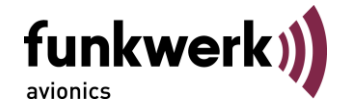

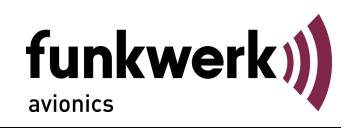

## **Änderungsverzeichnis**

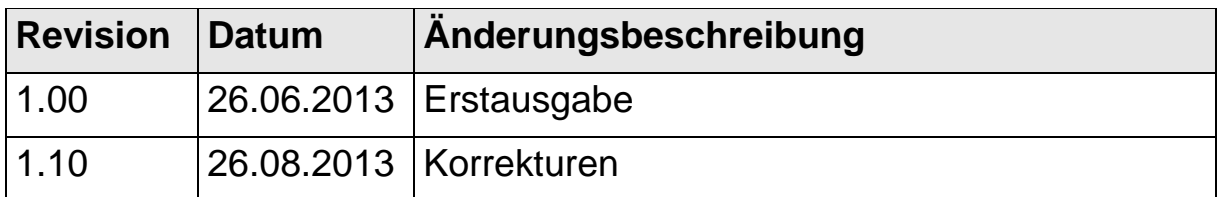

#### **Liste der Service-Bulletins (SB)**

Service-Bulletins sind in das Handbuch einzufügen und in der Tabelle einzutragen.

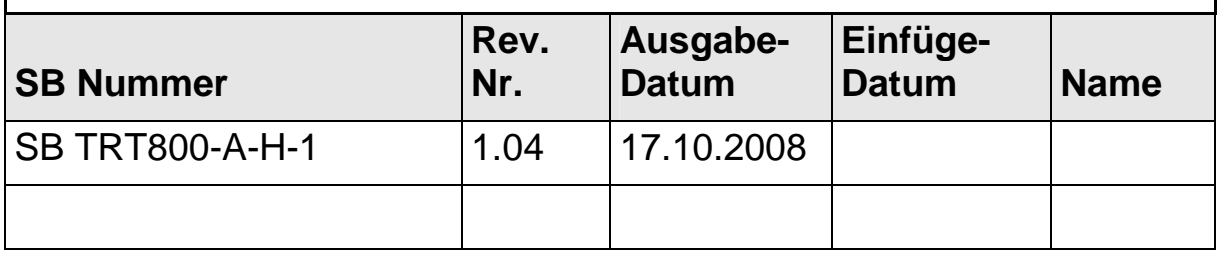

#### **Geräteübersicht**

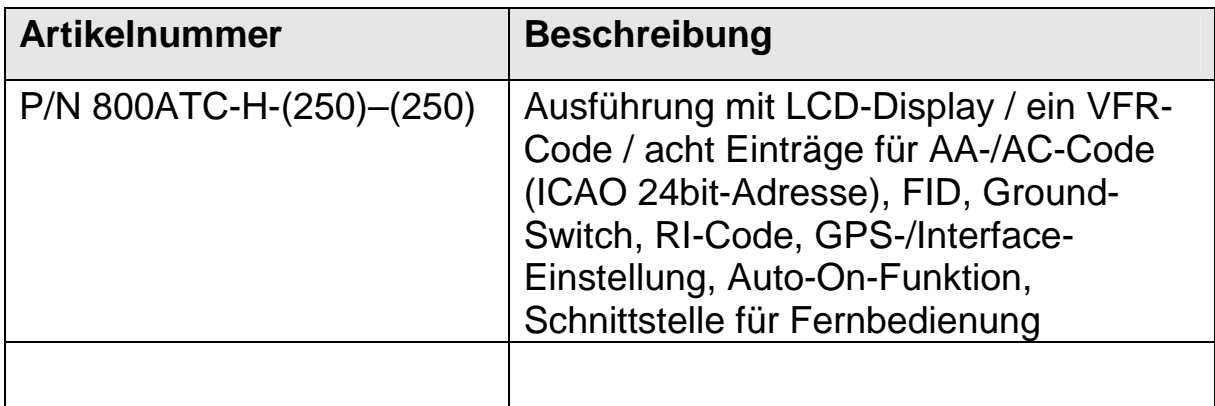

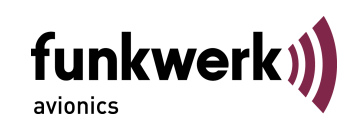

## **INHALT**

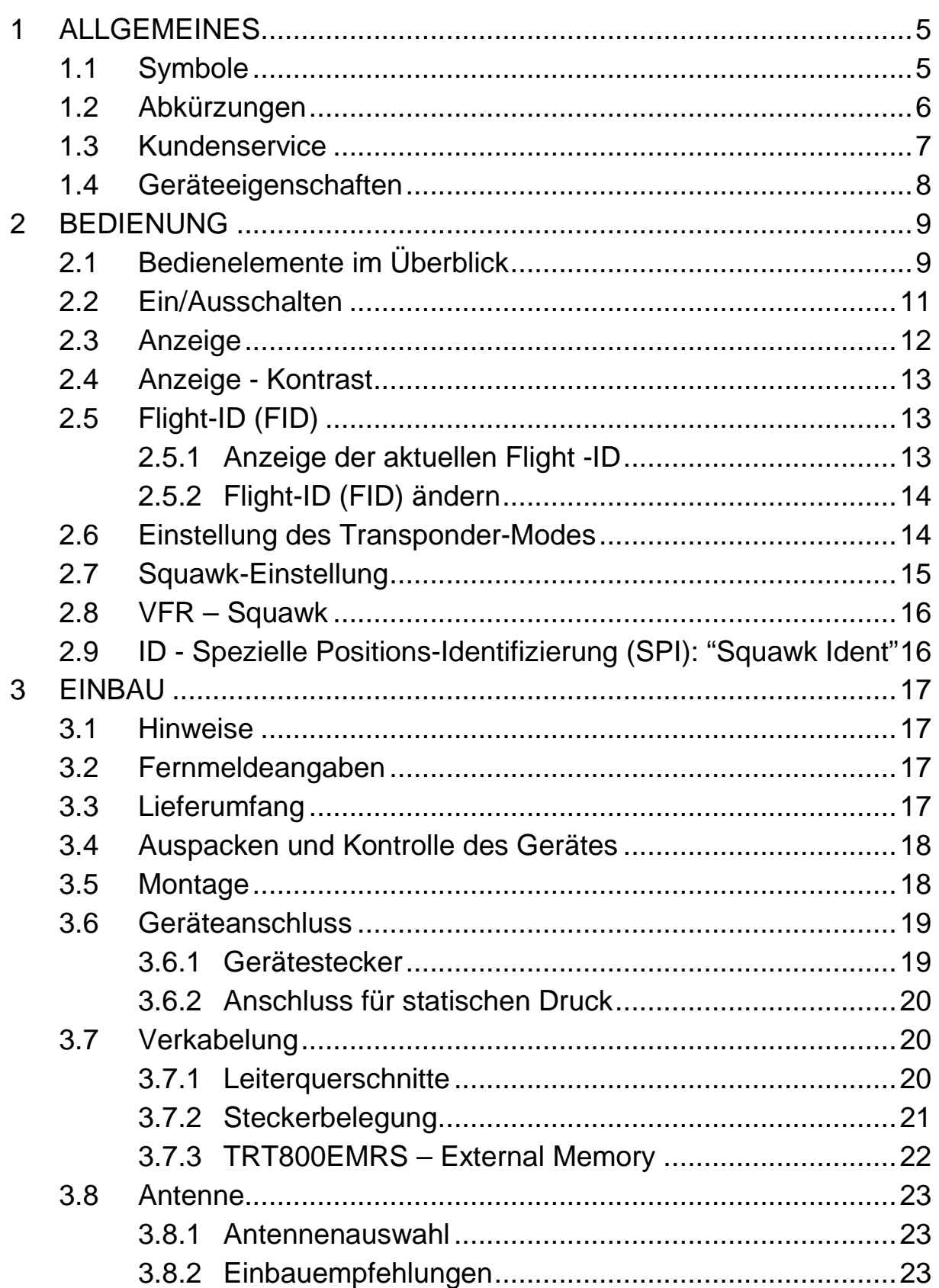

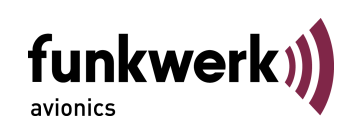

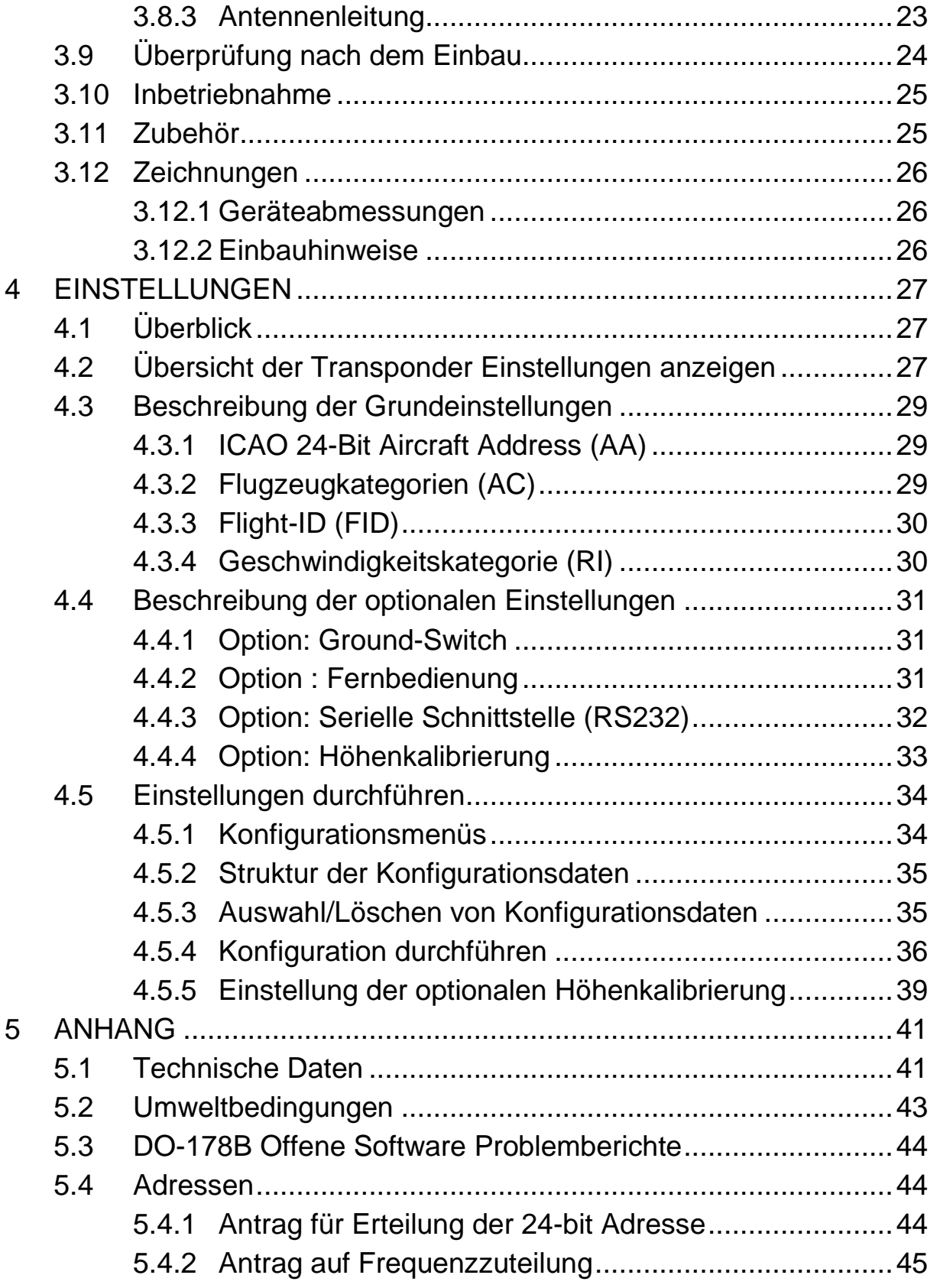

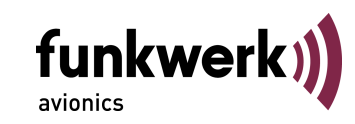

## **1 ALLGEMEINES**

Dieses Handbuch enthält Informationen über die physikalischen, mechanischen und elektrischen Eigenschaften und die Beschreibung von Einbau und Bedienung des Mode S Transponders TRT800H.

## **1.1 Symbole**

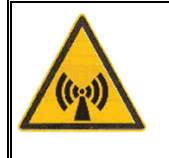

Hinweise, deren Nichtbeachtung Personenschäden durch elektrische Strahlung und Entzündung von brennbarem Material verursachen kann.

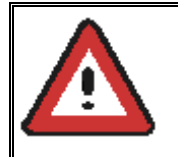

Hinweise, deren Nichtbeachtung zu Schäden am Gerät oder an anderen Teilen der Ausrüstung führen kann bzw. die korrekte Funktionalität des Gerätes beeinflusst.

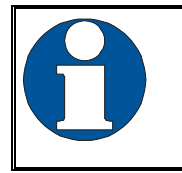

Information

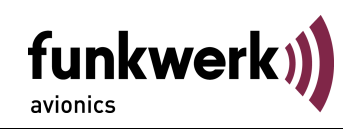

## **1.2 Abkürzungen**

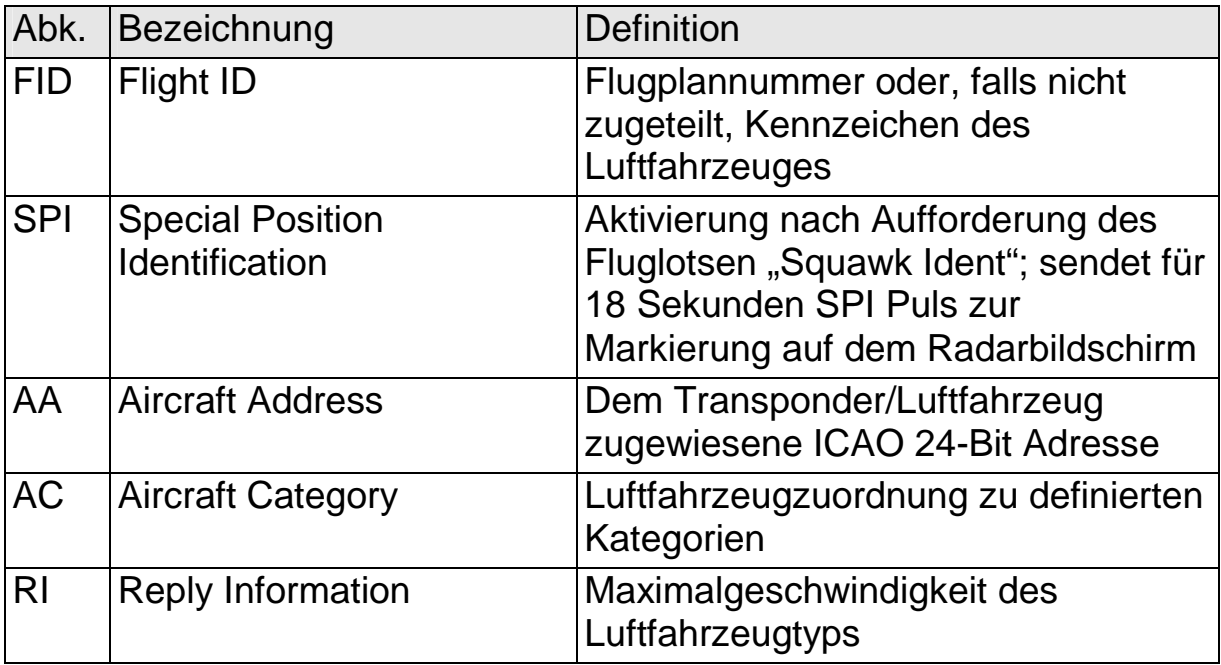

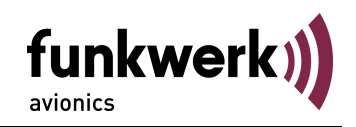

#### **1.3 Kundenservice**

Für die schnellstmögliche Bearbeitung von Rücksendungen folgen Sie bitte den Instruktionen des Eingabeformulars für Reklamationen und Rücksendungen im **Service**-Bereich des Funkwerk Avionics Web-Portals www.funkwerk-avionics.com.

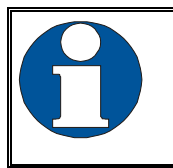

Vorschläge zur Verbesserung unserer Handbücher sind erwünscht. Kontakt: service@funkwerk-avionics.com.

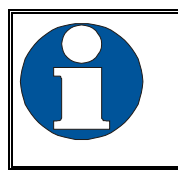

Informationen zu Softwareupdates sind bei Funkwerk Avionics erhältlich.

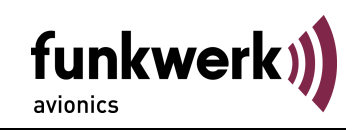

#### **1.4 Geräteeigenschaften**

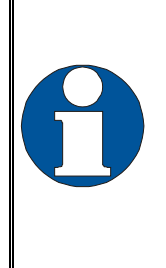

Um den Transponder im Mode S betreiben zu können, muss die "ICAO 24-Bit Aircraft Addresse" für das betreffende Luftfahrzeug bei den zuständigen Luftfahrtbehörden (rechtzeitig) beantragt und über den Transponder in den externen Speicher (im Stecker TRT800EMxx integriert) eingegeben werden (siehe Kapitel 4.3.1 und 4.5.4).

- Class 1 Level 2es Non-Diversity Mode S Transponder für Bodenstationsabfragen auf 1030 MHz und Beantwortung auf 1090 MHz
- Beantwortung von Abfragen der (Sekundär-) Bodenradaranlagen
	- o Mode A Antworten mit dem Squawk (einem von 4096 möglichen Codes; z.B. der Flugplannummer, einem durch die Fluglotsen zugewiesenen Squawk oder dem VFR Squawk 7000)
	- o Mode C Antworten mit kodierter Flughöhe
	- o Mode S Antworten mit Aircraft Addresse und Flughöhe
	- o Extended Squitter mit zusätzlicher Angabe von Position und **Geschwindigkeit**
- IDENT-Funktion zur Aktivierung des "Special Position Identification"-Pulses (SPI) für 18 Sekunden, nach Aufforderung "Squawk Ident" durch die Flugsicherung
- maximale Flughöhe 35 000 ft; maximale Geschwindigkeit 250 kt
- Anzeige aller notwendigen Informationen wie Squawk-Code, Betriebsart, Flughöhe usw.
- hochgenauer, temperaturkompensierter piezo-resistiver **Drucksensor**
- RS232-Schnittstelle für Anschluss ausgewählter GPS-Empfänger, um ADS-B zu ermöglichen
- acht Einträge für AA, AC, FID, Ground Switch und Schnittstelleneinstellung im Stecker TRT800EMxx speicherbar
- Schnittstelle für Fernbedienung

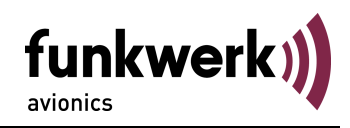

## **2 BEDIENUNG**

## **2.1 Bedienelemente im Überblick**

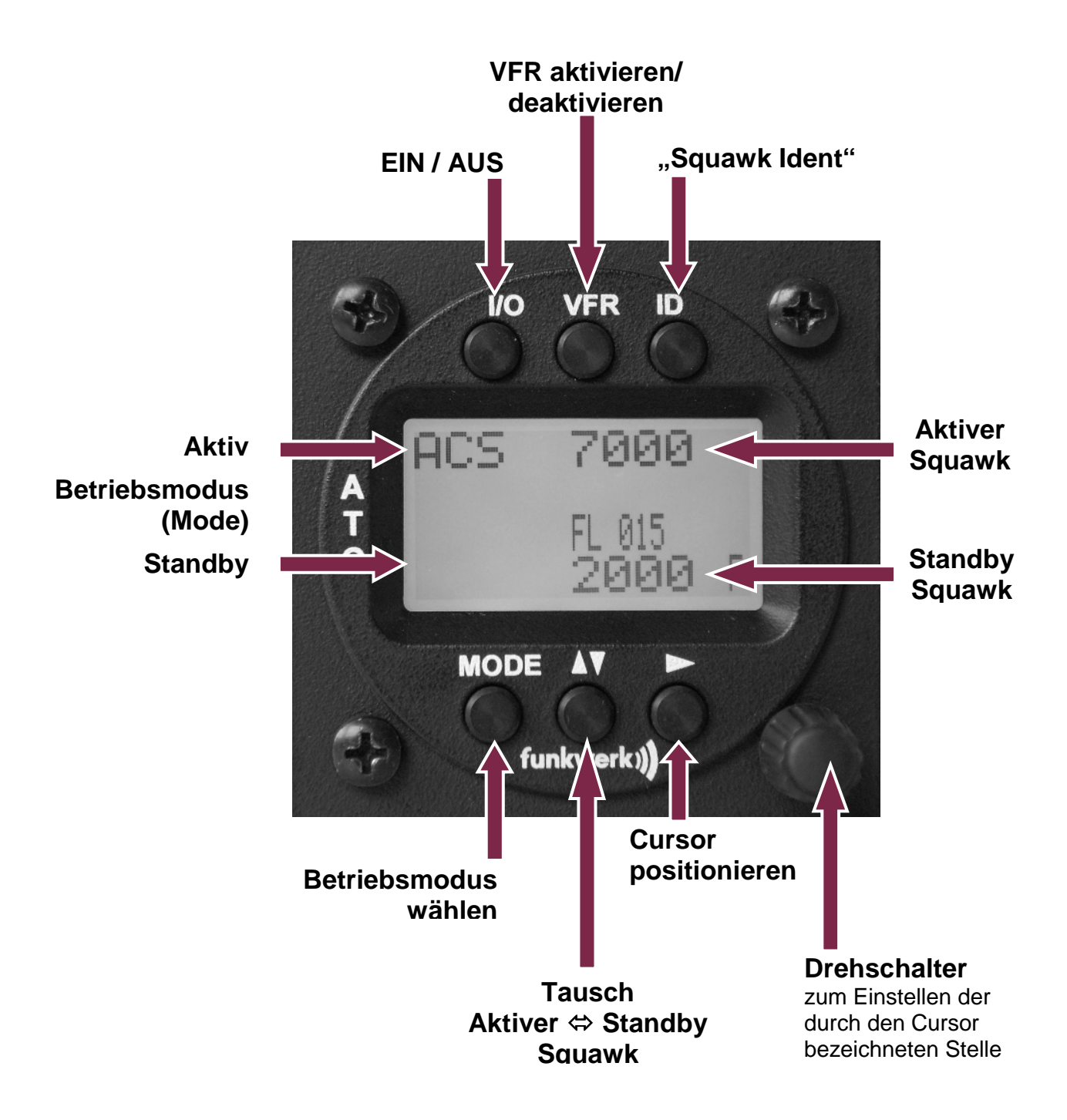

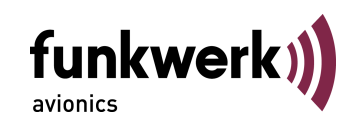

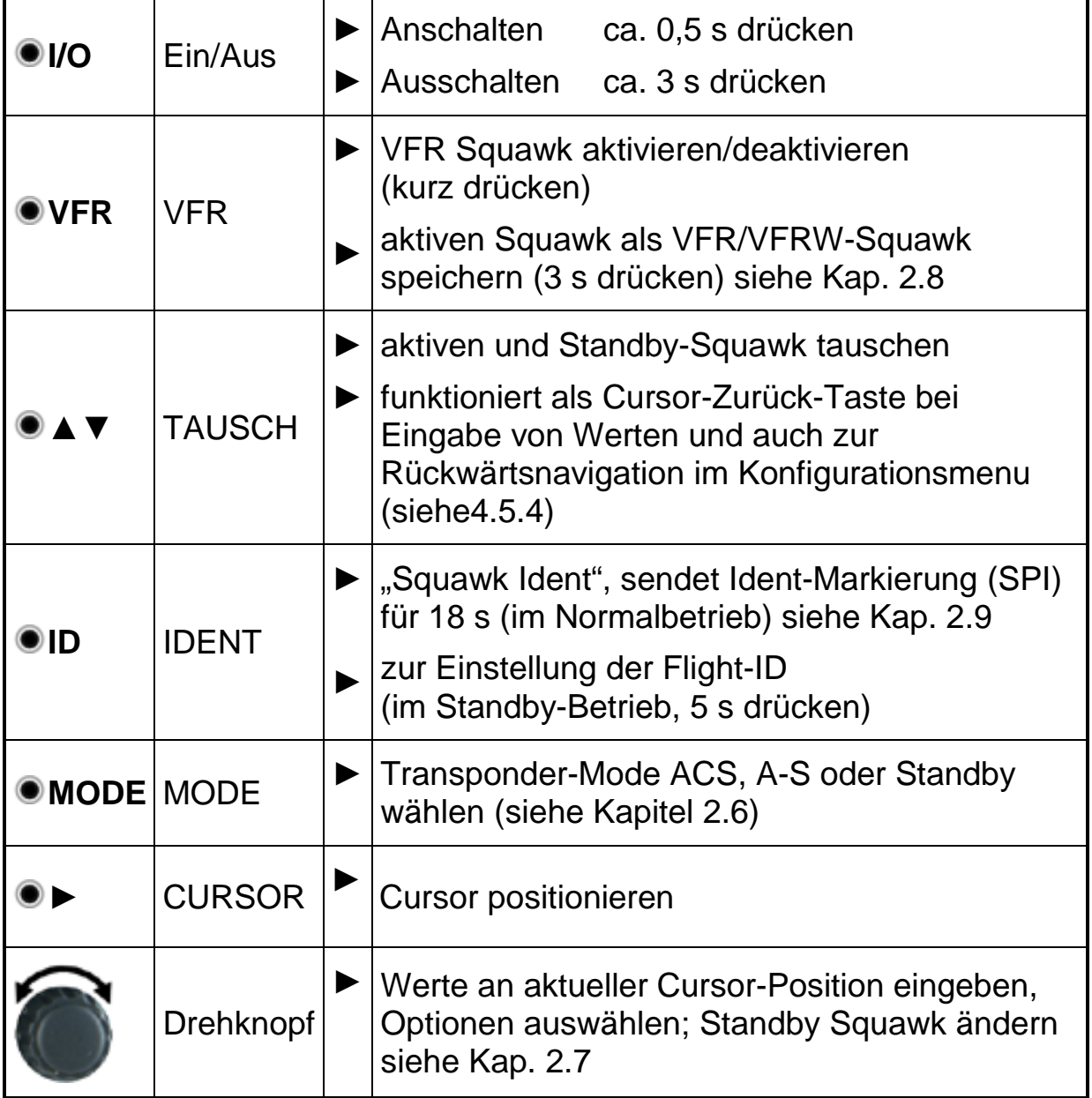

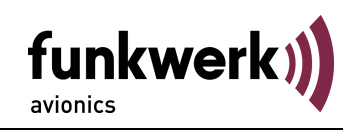

## **2.2 Ein/Ausschalten**

Einschalten: **I/O** ca. 0.5 s drücken

Ausschalten: **I/O** ca. 3 s drücken

Nach dem Einschalten erscheint eine Anzeige mit:

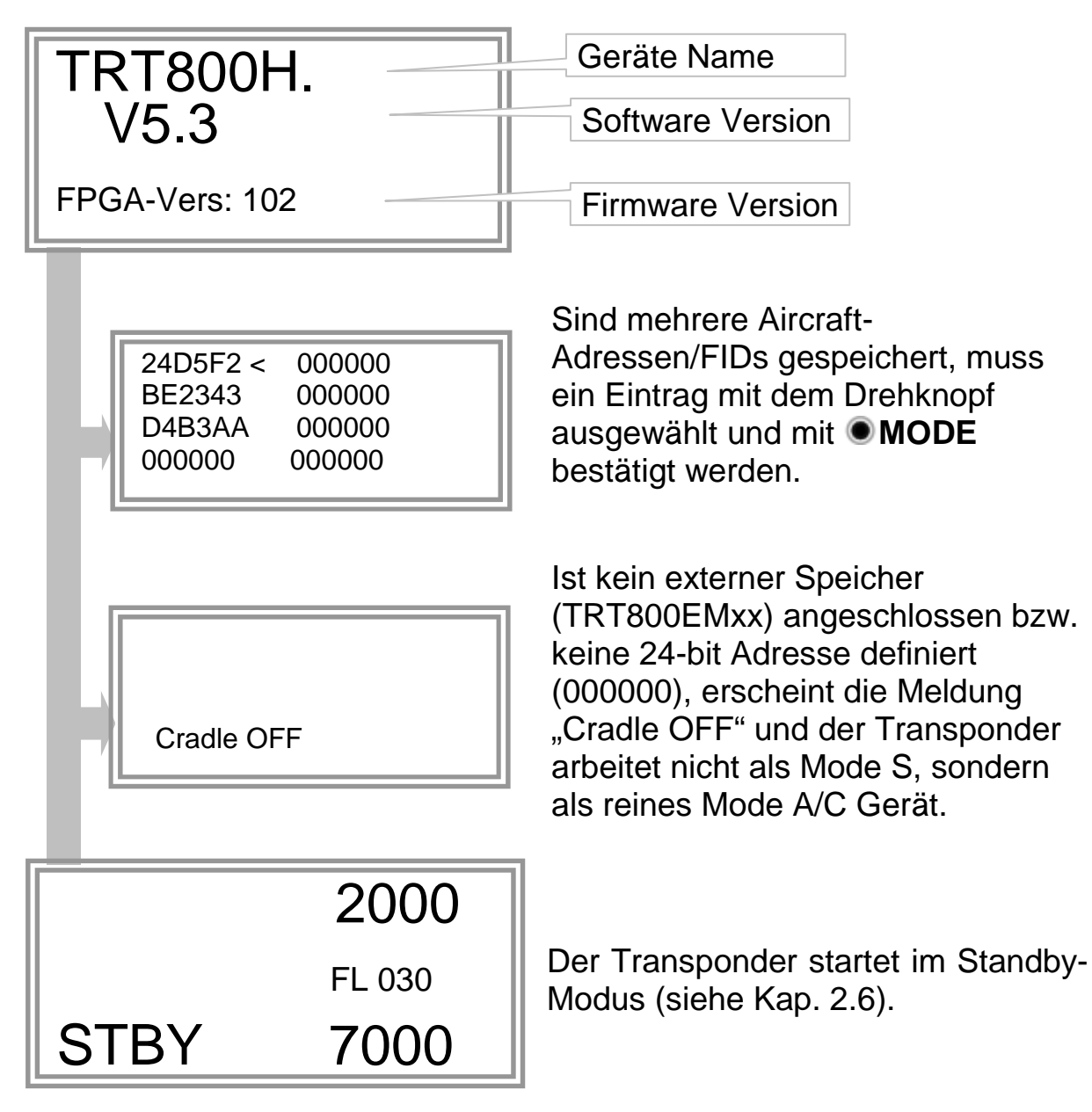

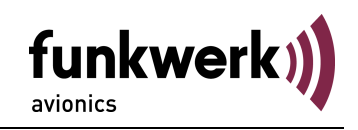

## **2.3 Anzeige**

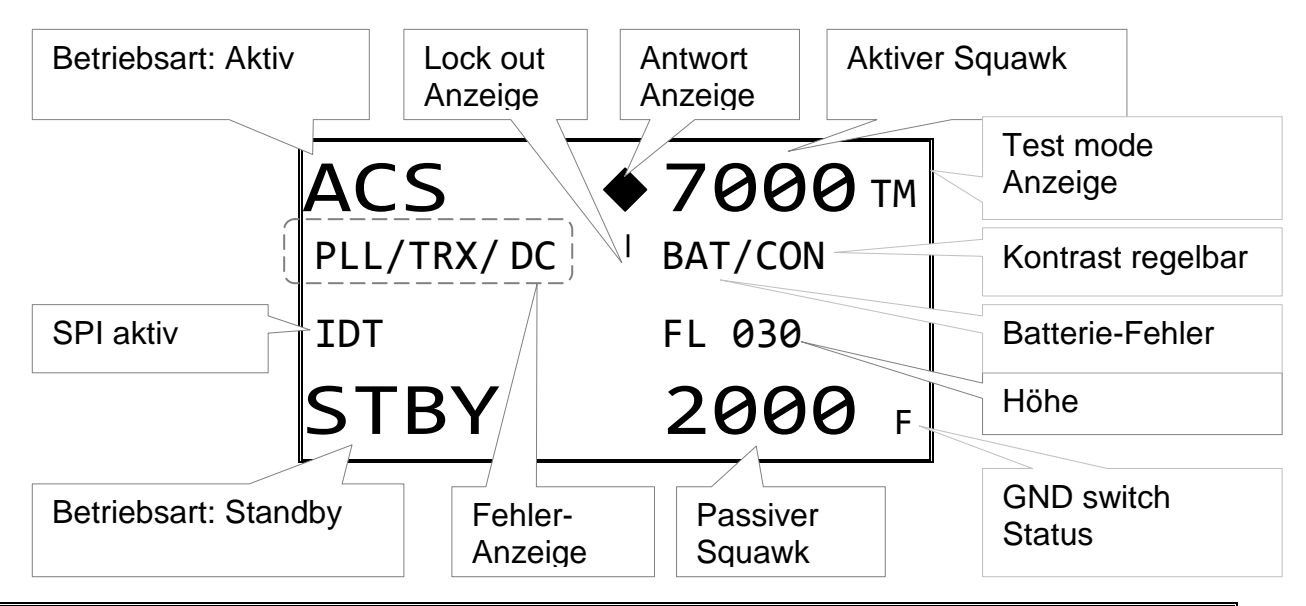

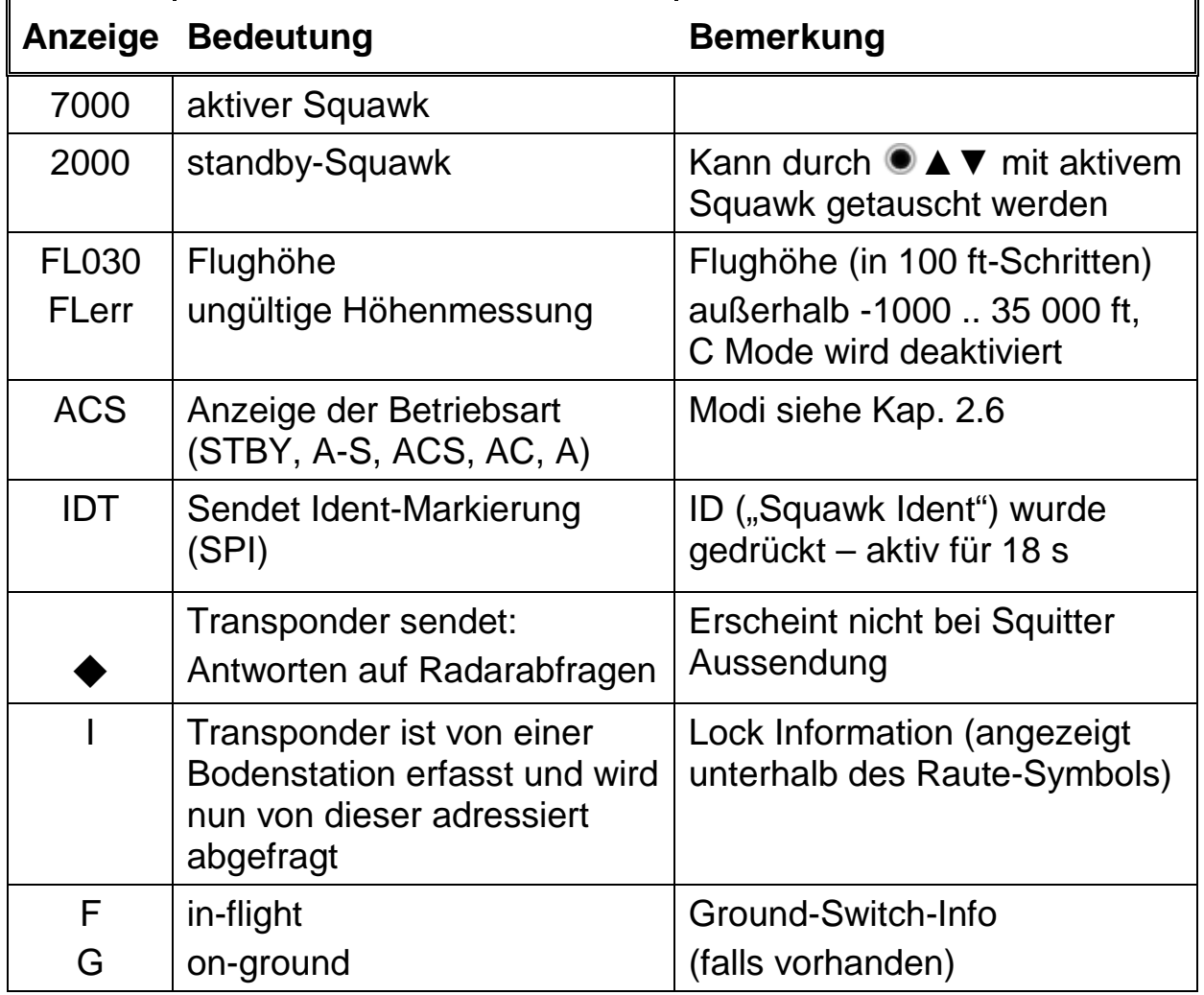

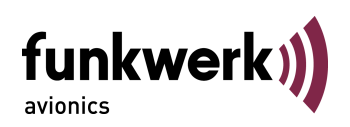

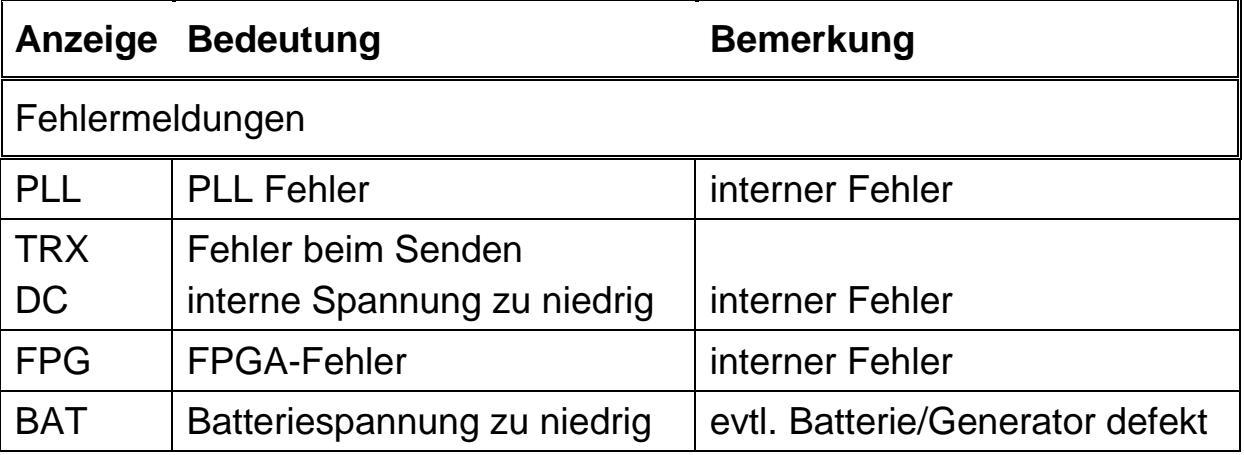

## **2.4 Anzeige - Kontrast**

Im aktiven Betrieb (nicht Standby) ► - Taste 2 Sek. drücken Die Anzeige zeigt "CON"  $\rightarrow$  Kontrast mit dem Drehknopf einstellen zurück zum Normalbetrieb: ► kurz drücken oder 5 Sek. warten.

## **2.5 Flight-ID (FID)**

Die FID ist eine im Mode S Betrieb übertragene Kennung. Diese kann z.B. bei der Verwendung von Flugplänen zukünftig für jeden Flug zugewiesen werden. Bekommt man keine FID zugeteilt (Normalfall), ist hier das Luftfahrzeug-Kennzeichen ohne Bindestrich oder Leerzeichen einzutragen. Sie ist nicht zu verwechseln mit der 24-Bit Aircraft Address.

#### **2.5.1 Anzeige der aktuellen Flight -ID**

**MODE** (wiederholt) drücken bis "STBY" erscheint

**ID** drücken und halten. Die aktuelle FID wird im Display angezeigt Anzeige:

```
FID 02
ABCDEFGH
-
```
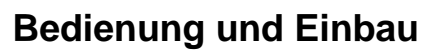

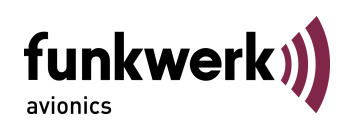

#### **2.5.2 Flight-ID (FID) ändern**

**MODE** (wiederholt) drücken bis "STBY" erscheint

**ID** drücken und halten. **ID** loslassen wenn "CHANGE FID" im Display erscheint.

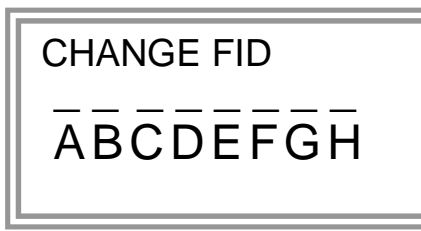

Flight-Id mit Cursortaste **►** und Drehknopf eingeben

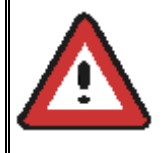

FID linksbündig, ohne Leerzeichen oder Striche(!) eingeben, also z.B. 12345621DEFAV für das Kennzeichen D-EFAV. Die letzten Stellen sind mit Leerzeichen ("blank") aufzufüllen

**MODE** drücken, um zu speichern und wieder zu STBY zu wechseln

Hinweise zur Einstellung der 24-bit Adresse (AA) und der Flugzeugkategorie (AC) finden sich in Kapitel 4.5.4.

## **2.6 Einstellung des Transponder-Modes**

**MODE** (wiederholt) drücken zur Auswahl eines der folgenden Modes:

- **STBY**  $\rightarrow$  "Standby" Transponder antwortet nicht auf Abfragen und sendet keine Squitter oder ADS-B Nachrichten.
- $AC S \rightarrow$  Mode  $A+C+S''$ Normalbetrieb; Transponder antwortet auf alle Anfragen.
- $A S \rightarrow$  "Mode A+S, kein C" Höhe wird nicht übertragen (weder bei Mode C noch bei Mode S Anfragen). Alle anderen Mode S Daten sowie Mode A Antworten werden übertragen.

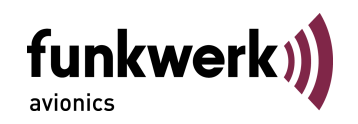

Wurde keine 24-bit Adresse (AA) definiert oder als "000000" eingegeben arbeitet der Transponder als reines Mode A/C Gerät, in diesem Falle sind außer Standby folgende Modi möglich:

- $AC \rightarrow$  Mode A+C" Transponder antwortet nur auf Mode A und Mode C Anfragen.
- $A - \rightarrow$  Mode A" Transponder antwortet nur auf Mode A Anfragen.

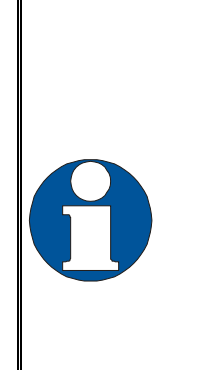

**Im Betriebszustand STBY (Standby) erfolgen keinerlei Aussendungen des Transponders!** Daher ist der Transponder bei dieser Betriebsart weder für die Flugsicherung noch für die Kollisionswarnsysteme anderer Flugzeuge sichtbar.

Verwenden Sie den STBY-Modus daher niemals während des Fluges, es sei denn, Sie werden durch die Flugsicherung dazu aufgefordert. Denken Sie auf jeden Fall bei jedem Start daran, den Transponder in einen aktiven Modus zu schalten!

## **2.7 Squawk-Einstellung**

Der aktive Squawk wird oben dargestellt, unten wird der Standby-Squawk dargestellt.

Einstellen des Standby-Squawks:

- <sup>●</sup> ► setzt den Cursor ("^"), mit dem Drehknopf werden die Ziffern eingestellt (Standby-Squawk, unterste Zeile)
- **▼▲** tauscht Standby- und aktiven Squawk

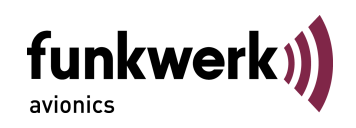

## **2.8 VFR – Squawk**

Der Transponder unterstützt die Verwendung einer vom Benutzer einstellbaren Squawk Kombination für den VFR-Flug (Werkseinstellung: 7000):

- VFR-Squawk aktivieren: **OVFR** drücken ("VFR" wird angezeigt), hierbei wird der zuvor aktive Squawk zum Standby-Squawk, ist allerdings nicht sichtbar, da dieser von der VFR Anzeige überdeckt wird.
- Durch VFR überdeckten Standby-Squawk wieder anzeigen:

**WFR** oder  $\bullet$  **▼ A** drücken bzw. Drehknopf betätigen (der VFR-Squawk bleibt dabei weiterhin aktiv!)

Beispiel:

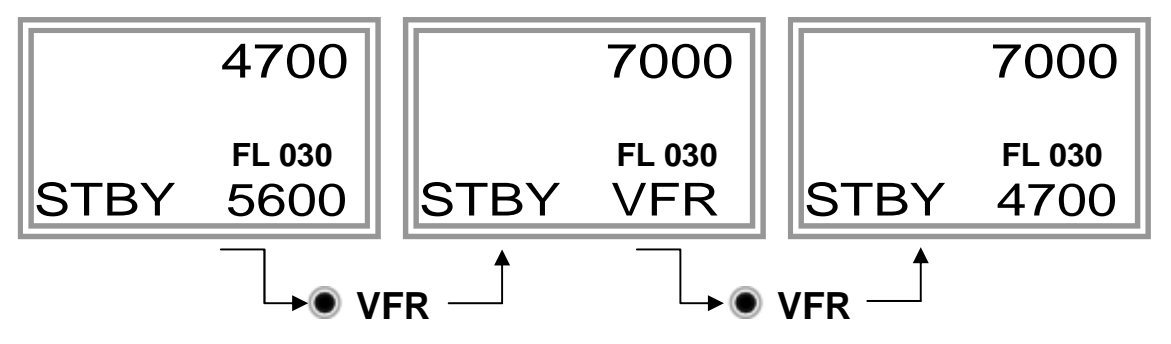

- Nun kann der Standby-Squawk wie üblich mit dem Drehknopf verändert, und mit  $\bullet$  **▼** A aktiviert werden.
- Zum Abspeichern des momentan aktiven Squawk als neuen VFR-Squawk (anstelle der Werkseinstellung 7000): **VFR** gedrückt halten bis "S" angezeigt wird (ca. 3 s); nach dem Loslassen wird "VFR" angezeigt

#### **2.9 ID - Spezielle Positions-Identifizierung (SPI): "Squawk Ident"**

Durch Drücken von **ID** wird bei jeder Antwort innerhalb der nächsten 18 Sekunden zusätzlich der SPI übertragen, der auf dem Radarbildschirm des Fluglotsen eine auffällige Markierung des Radarsymbols bewirkt. Der "Spezielle Positions-Identifikations-Impuls" ist auf die Anforderung des Fluglotsen "Squawk Ident" zu aktivieren.

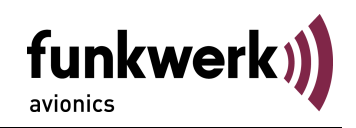

## **3 EINBAU**

#### **3.1 Hinweise**

Die folgenden Angaben müssen beim Einbau berücksichtigt werden.

Der beauftragte luftfahrttechnische Betrieb kann die Verdrahtung durchführen. Verdrahtungspläne siehe Kapitel 3.7 Verkabelung.

Transponder, AC-Adressadapter, Kabel und Antennen müssen gemäß "FAA AC-143.13-2A Acceptable Methods, Techniques and Practices – Aircraft Alterations" und den entsprechenden Herstellerangaben eingebaut werden.

## **3.2 Fernmeldeangaben**

Für das Ausfüllen des Antrags auf Frequenz-Zuteilung durch die Bundesnetzagentur notwendige Angaben:

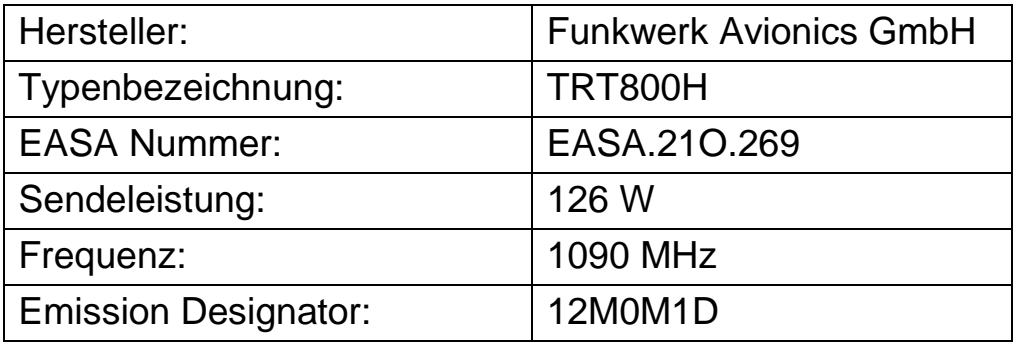

## **3.3 Lieferumfang**

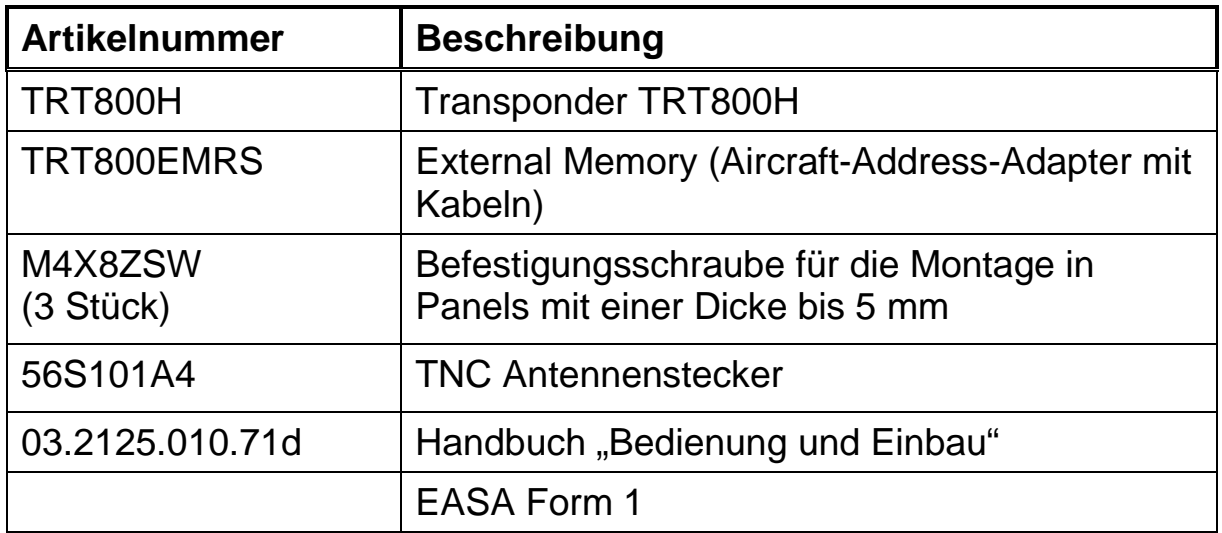

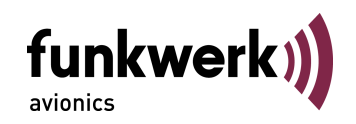

## **3.4 Auspacken und Kontrolle des Gerätes**

Packen Sie das Gerät vorsichtig aus. Transportschäden müssen umgehend dem Transporteur angezeigt werden. Das Verpackungsmaterial muss für Beweiszwecke vorhanden sein.

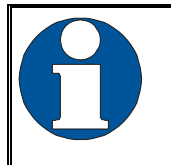

Für Lagerung oder Rücksendung sollte die Originalverpackung verwendet werden.

## **3.5 Montage**

- In Absprache mit einem luftfahrttechnischen Betrieb werden Einbauort und Art des Einbaus festgelegt. Ein luftfahrttechnischer Betrieb kann alle Kabel einbauen. Kabelsätze sind bei Funkwerk Avionics GmbH erhältlich.
- Der Einbau in der Nähe von Wärmequellen ist zu vermeiden. Ausreichende Luftzirkulation ist erforderlich.
- Für die Installation von Kabeln und Verbindungssteckern muss genügend Raum vorhanden sein.
- Knicke und der Verlauf von Kabeln in der Nähe von Steuerseilen sind zu vermeiden.
- Die Kabel müssen so lang sein, dass Stecker bei Reparaturen zugänglich sind.
- Der Kabelbaum, der zum Gerätestecker führt, muss so verlegt werden, dass daran kein Kondenswasser in den Stecker laufen kann
- Montagehinweise und -zeichnung (siehe Kapitel 3.12.2 Einbauhinweise).

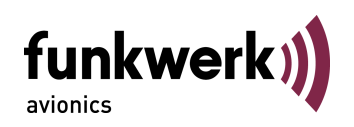

## **3.6 Geräteanschluss**

#### **3.6.1 Gerätestecker**

Der 15-polige Gerätestecker (D-SUB) enthält alle elektrischen Verbindungen mit Ausnahme des Antennenanschlusses.

Für den Geräteanschluss darf nur ein External Memory (AC-Adress-Adapter) TRT800EMxx verwendet werden, weil dieser Bestandteil des zugelassenen Geräts ist und darin ein Speicher für die "ICAO 24-Bit Aircraft-Address" enthalten ist.

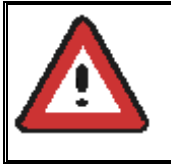

Die (+UB)-Leitung muss mit einem Überlastschutz (2 Amp.) abgesichert werden!

#### **3.6.1.1 Suppression-Leitung**

Andere Geräte an Bord können im gleichen Frequenzband arbeiten wie der Transponder, z. B. DME.

Ist ein solches Gerät eingebaut, muss eine Suppression-Leitung installiert werden, um die Empfangsteile der verschiedenen Geräte vor den abgestrahlten Sendeleistungen der jeweiligen anderen Geräte zu schützen (Mutual Suppression = Gegenseitige Unterdrückung). Dabei wird ein zu den jeweiligen Sendesignalen synchroner Puls erzeugt, der für die Dauer der eigenen Übertragung den Empfang bei den anderen Geräten unterdrückt.

Zur Aktivierung dieser Funktion muss das Signal "SUPP\_I/O" mit den Suppression-Leitungen der anderen Geräte verbunden werden.

#### **3.6.1.2 Ground Switch**

Ist ein externer Ground-Switch angeschlossen (und im Setup aktiviert), kann der Transponder zwischen On-Ground- und In-Flight-Zustand unterscheiden. Im On-Ground-Zustand schaltet der Transponder automatisch in den Ground-Modus.

Zur Aktivierung dieser Funktion muss das Signal "FLY-GND" mit einem externen Schalter verbunden werden, welcher bei belastetem Fahrwerk das Signal mit "GND" verbindet, andernfalls offen bleibt.

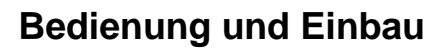

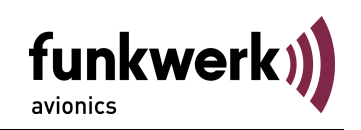

Ferner muss die Option im Setup aktiviert werden. Dies ist im Abschnitt 4.5.4 beschrieben.

#### **3.6.1.3 Auto-On**

Der Anschluss "Auto-On" entscheidet über das Verhalten beim Anlegen von Spannung an die Versorgungsleitung:

Um bei Flugzeugen mit einem eigenen Avionik-Master den Transponder durch den Avionik-Master (also durch Schalten der Versorgungsspannung) einzuschalten, wird der Anschluss "Auto-On" **zusätzlich** zum Anschluss +UB an den Avionik-Master geführt; in diesem Fall ist der Ein/Aus-Taster am Transponder selber ohne Funktion.

In Flugzeugen ohne eigenen Avionik-Master wird der Anschluss "Auto-On" unbeschaltet gelassen; in diesem Fall wird der Ein/Aus-Taster am Transponder selber verwendet.

#### **3.6.2 Anschluss für statischen Druck**

Der Anschluss für den statischen Druck an der Rückseite des Gerätes wird mit einem 5-mm Silikon-Schlauch mit der entsprechenden Static-Leitung des Luftfahrzeuges verbunden. Der Schlauch muss fixiert und gesichert werden, ohne ihn zu quetschen.

## **3.7 Verkabelung**

#### **3.7.1 Leiterquerschnitte**

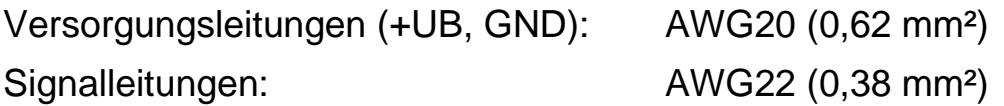

Die verwendeten Leitungen müssen für den Einbau in Luftfahrzeuge zugelassen sein.

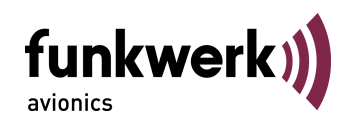

#### **3.7.2 Steckerbelegung**

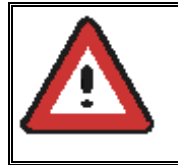

Der Transponder darf nur in Verbindung mit einem External-Memory-Adressadapter (TRT800EMxx) betrieben werden

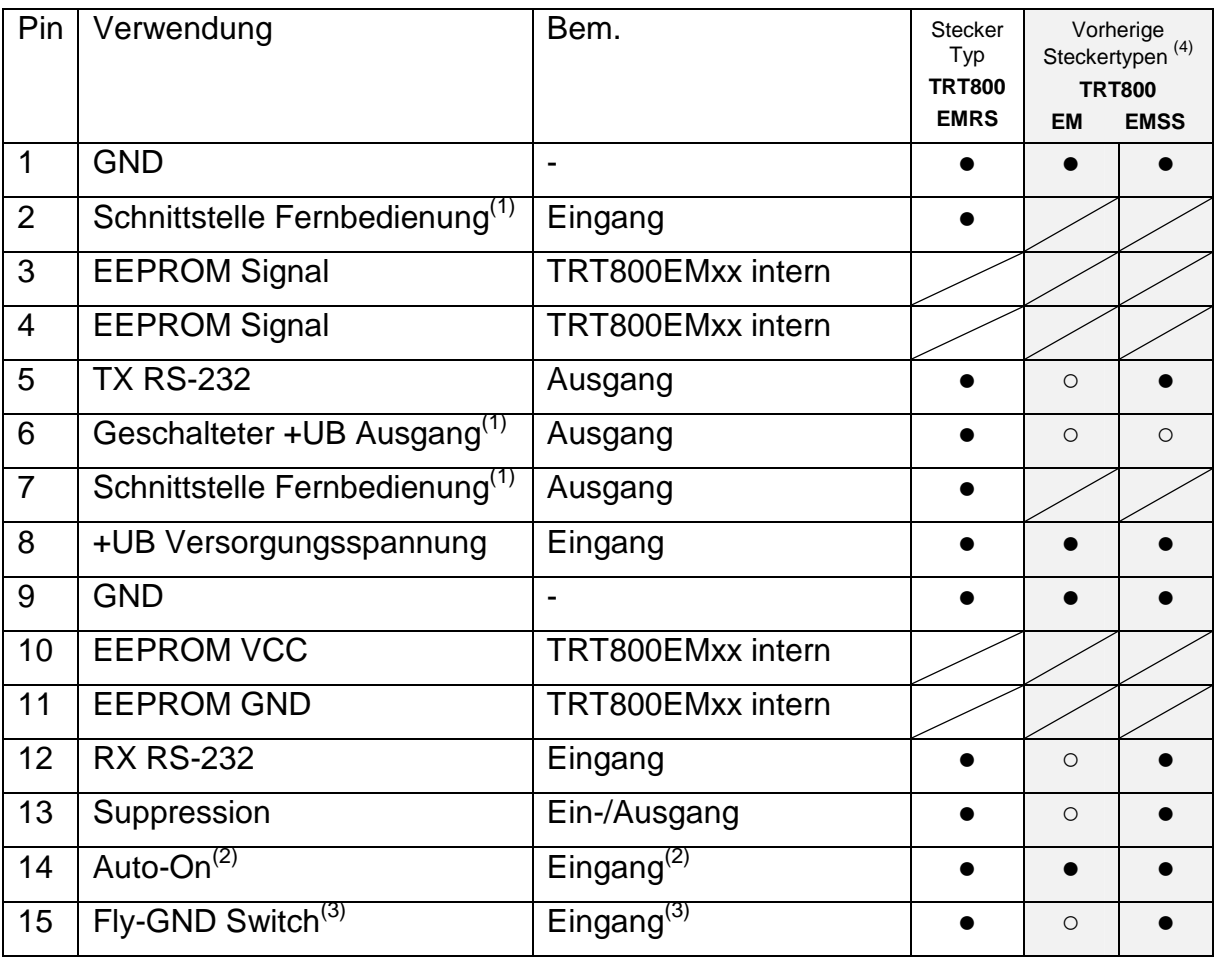

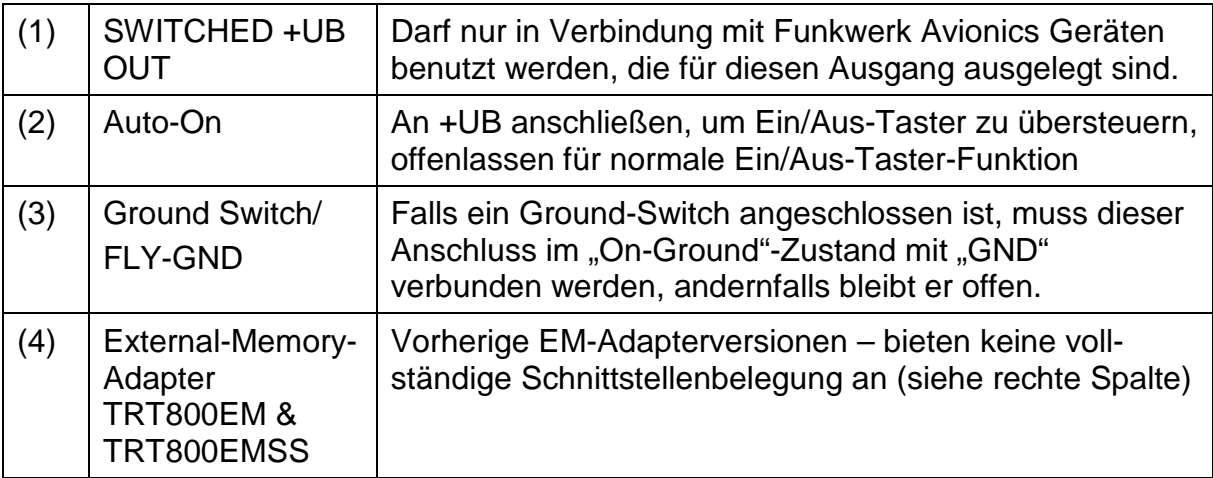

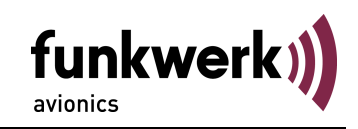

#### **3.7.3 TRT800EMRS – External Memory**

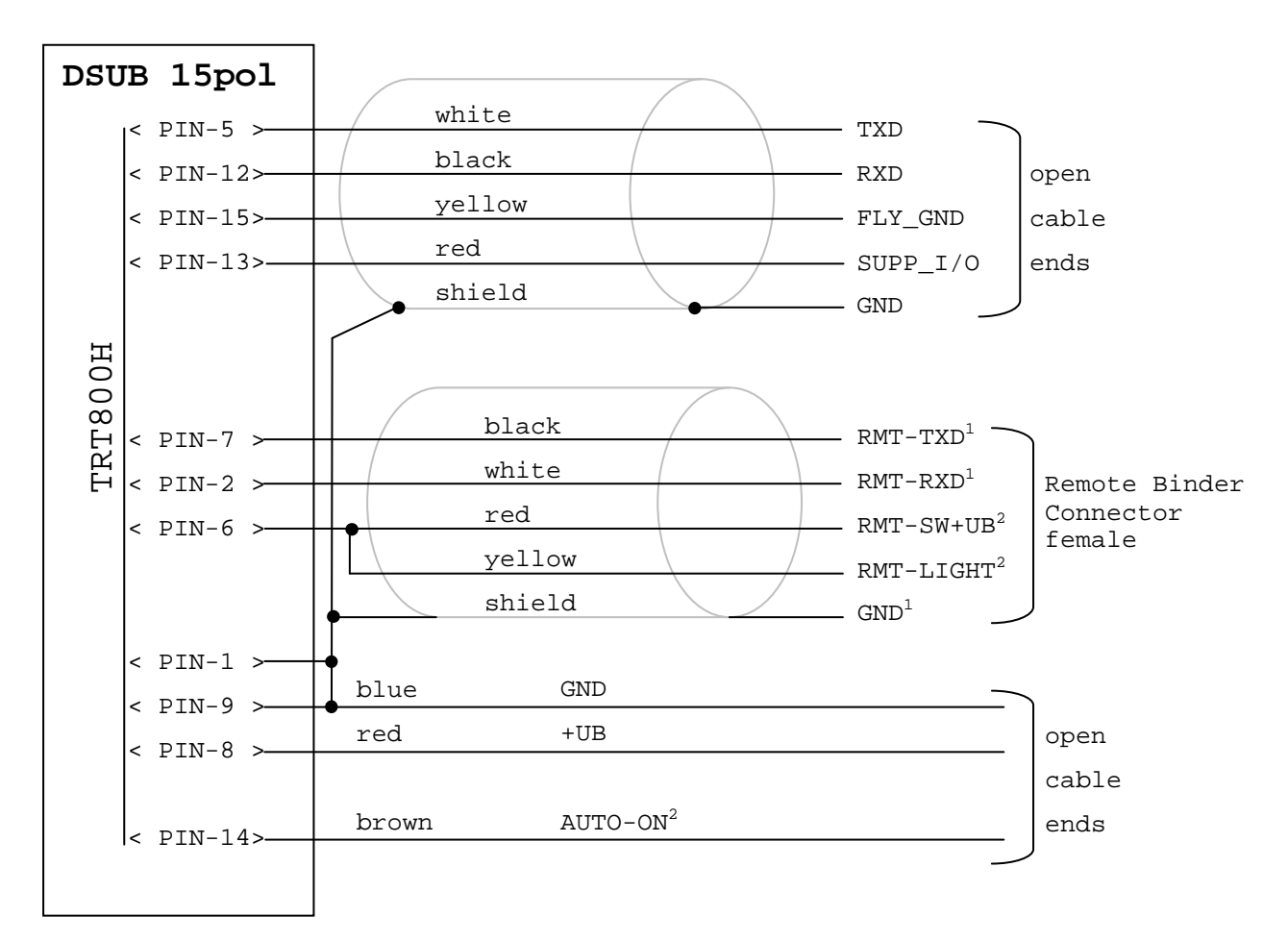

**<sup>1</sup>** New TRT800H interface starting from S/N: 30430109 with SW V5.3 <sup>2</sup> New TRT800H interface starting from HW 6.0

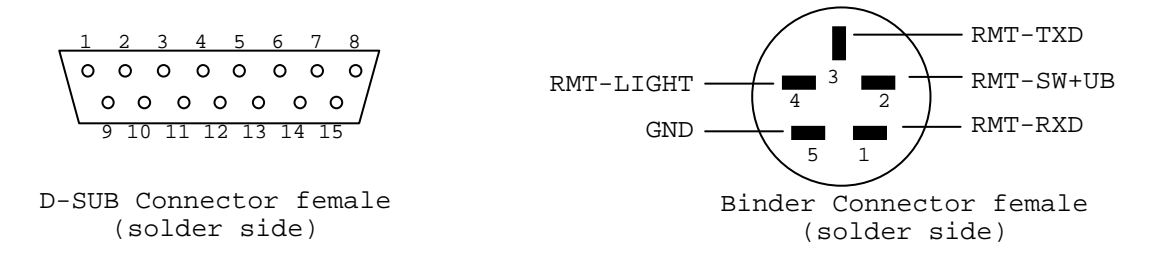

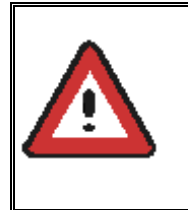

Der External-Memory-Adressadapter TRT800EMxx enthält elektronische Komponenten und darf nicht geöffnet werden. Jedwedes Öffnen oder Verändern des Steckers führt zum Verlust der Zulassung!

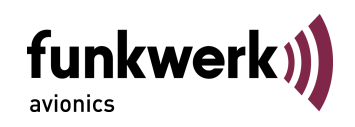

#### **3.8 Antenne**

#### **3.8.1 Antennenauswahl**

- Empfohlene Antennen: siehe Kapitel 3.11 Zubehör
- Die Antenne muss für das Luftfahrzeug und den vorgesehenen Einbauort geeignet sein.
- Die spezifizierten Eigenschaften sind abhängig vom ordnungsgemäßen Einbau.
- Das Strahlungsdiagramm muss für den jeweiligen Flugzeugtyp und Einbauort speziell überprüft werden.
- Es dürfen nur zugelassene Antennen eingebaut werden.

#### **3.8.2 Einbauempfehlungen**

- Die Herstellerangaben sind zu beachten.
- Die üblicherweise verwendeten sog. Dipol- oder Schwertantennen benötigen am Antennenfußpunkt zwingend eine hochfrequenztaugliche metallische Massefläche, um die Funkleistung abstrahlen zu können.
- Beim Einbau in Luftfahrzeugen aus Verbundwerkstoffen müssen möglichst große solide metallische Ground-Planes (absolutes Minimum 10 cm x 10 cm) verwendet werden. Informationen dazu sind beim Flugzeughersteller erhältlich.
- Der Abstand zu allen anderen Antennen muss mindestens 1 m betragen.
- Schiffchen-Antennen müssen senkrecht an der Rumpfunterseite in Flugrichtung eingebaut werden.

#### **3.8.3 Antennenleitung**

- geeignete Antennenkabel: siehe Kapitel 3.11 Zubehör
- möglichst kurze Leitungen verwenden
- Der kleinste Antennenleitungsbiegeradius beträgt 10 cm. Knicke sind nicht zulässig.
- Abstand zu ADF-Antennenleitungen mindestens 30 cm
- Die Antennenleitung muss vor Feuchtigkeit geschützt sein.

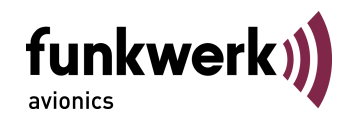

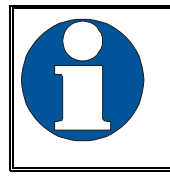

Die Dämpfung zwischen Antenne und Transponder darf bei 1090 MHz 1,5 dB nicht überschreiten!

## **3.9 Überprüfung nach dem Einbau**

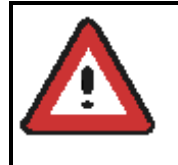

Ein zugelassener Luftfahrtbetrieb muss die korrekte Funktion des Transponders gemäß "Appendix F of 14 CFR Part 43 – ATC Transponder Tests and Inspections "prüfen.

Alle Steuerungs- und Kontrollfunktionen des Flugzeugs müssen geprüft werden, um Störungen durch die Verkabelung auszuschließen.

Besonders wichtig ist die Einstellung der richtigen Aircraft-Address (siehe Kapitel 4.5.4).

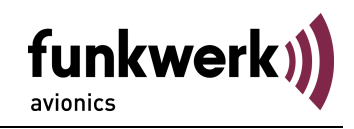

## **3.10 Inbetriebnahme**

Schalten Sie das Gerät mit der Taste **I/O** ein.

Es erscheinen folgende Anzeigen:

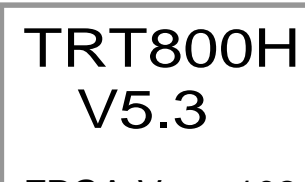

FPGA-Vers: 102

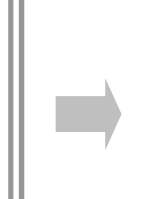

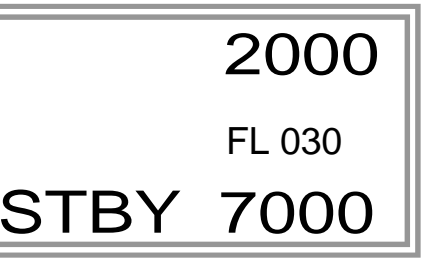

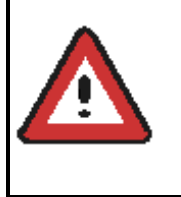

Das TRT800H startet nach dem Einschalten im Standby-Modus (Anzeige STBY). Betätigen Sie vor dem Start die Taste **MODE**, um den Betriebsmodus zu wechseln (Anzeige ACS).

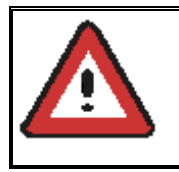

Besonders wichtig ist die korrekte Einstellung der richtigen Aircraft-Adresse (siehe Kapitel 4.5.4).

## **3.11 Zubehör**

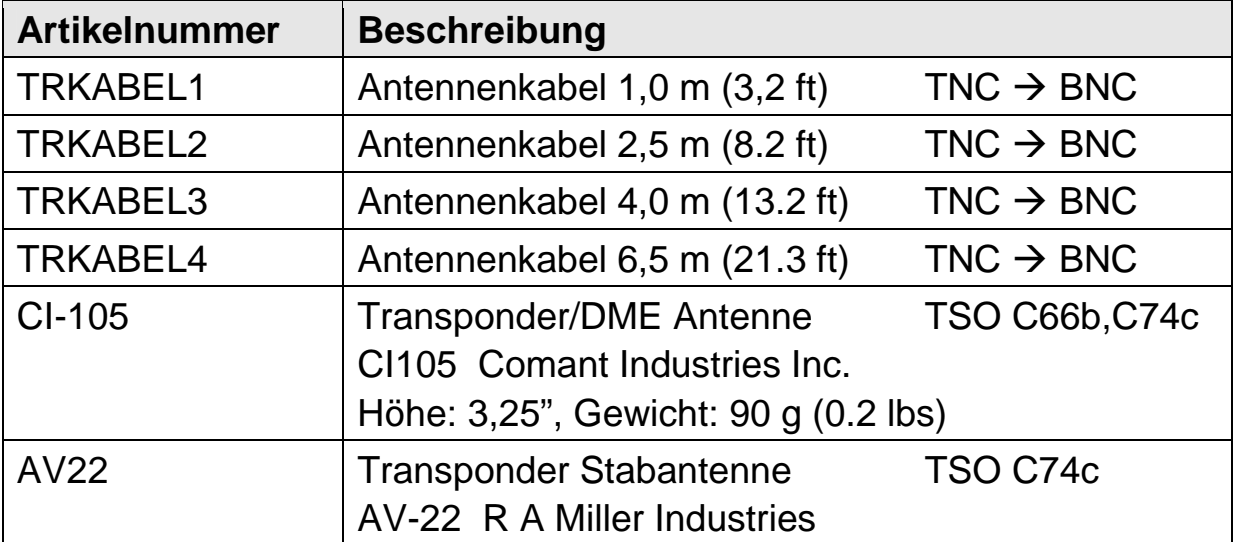

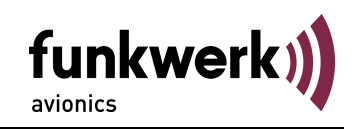

## **3.12 Zeichnungen**

#### **3.12.1 Geräteabmessungen**

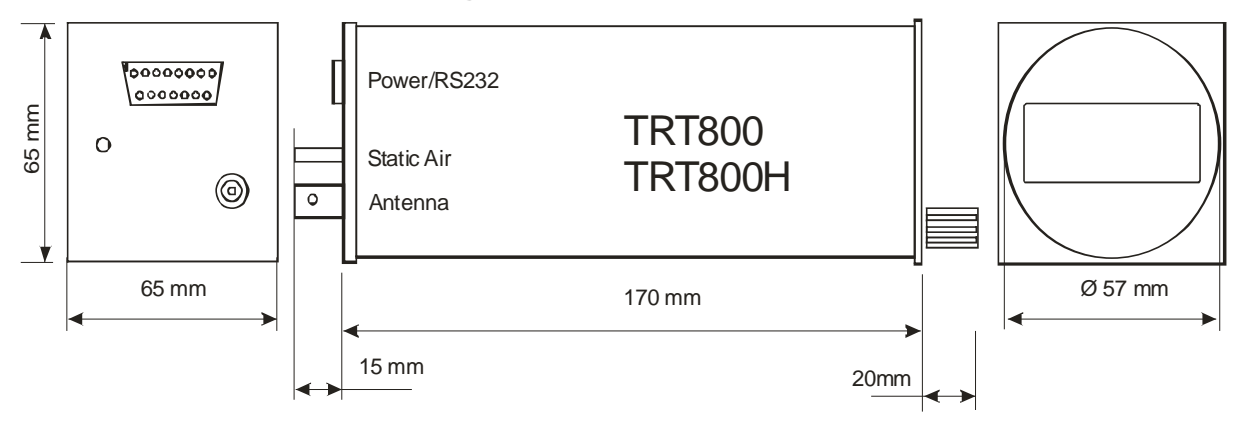

#### **3.12.2 Einbauhinweise Anschlussbereich**

#### **Panelausschnitt**

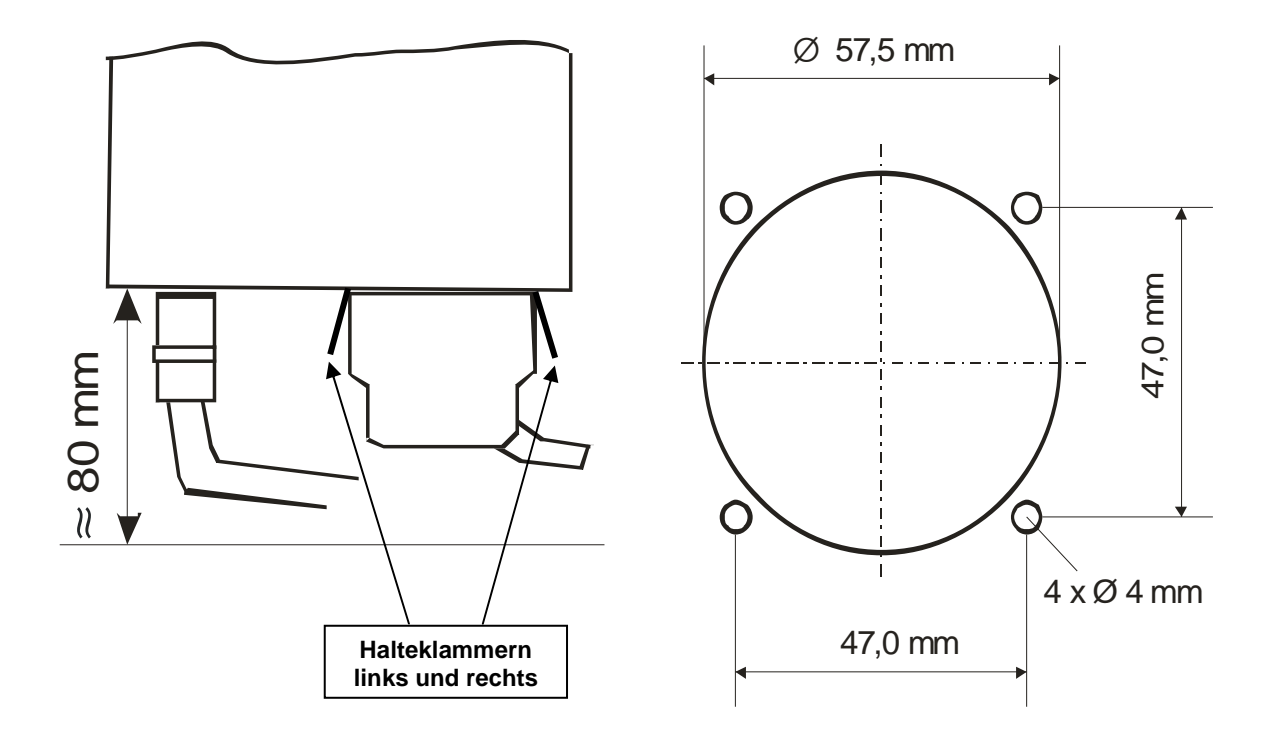

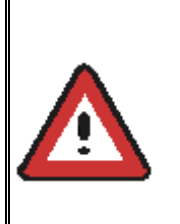

Der D-SUB-Anschluss-Stecker muss beidseitig mit den Halteklammern arretiert werden!

Es dürfen keine Schrauben weiter als max. 15mm in das Gerät eingeschraubt werden – selbst wenn noch kein Anschlag spürbar ist!

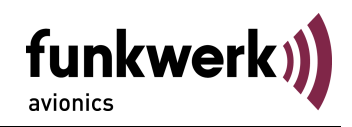

## **4 EINSTELLUNGEN**

## **4.1 Überblick**

Der TRT800H kann die folgenden Daten speichern:

- ICAO 24-Bit Aircraft-Address (AA)
- Aircraft Category (AC)
- Flight Identification (FID)
- Ground-Switch-Anschluss (Yes/No)
- Geschwindigkeitskategorie (RI)
- Schnittstellenkonfiguration

Alle diese Daten sind im Setup (Kap. 4.5.4) konfigurierbar und werden in einem Speicherbaustein im Aircraft-Address Adapter TRT800EMxx (im Stecker integriert) gespeichert.

Der Stecker muss im Flugzeug verbleiben, wenn der Transponder entfernt oder getauscht wird. Damit ist sichergestellt, dass immer die richtige ICAO 24-Bit Aircraft-Address des Flugzeuges verwendet wird.

Zusätzlich werden folgende Informationen Transponder intern gespeichert:

- Aktiver Squawk
- Passiver Squawk
- VFR Squawk
- Kontrasteinstellung der Anzeige
- Höhenkalibrierung

## **4.2 Übersicht der Transponder Einstellungen anzeigen**

Die aktuellen Geräte Einstellungen können in Form einer Übersicht ausgelesen werden. Dazu muss im Standby Mode die Taste **ID** gedrückt werden bis "SHOW SETUP" am Display angezeigt wird. Die Übersicht gliedert sich in folgende aufeinanderfolgende Seiten :

#### TRT800H / P/N 800ATC-H-(25x)-(25x)

## **Bedienung und Einbau**

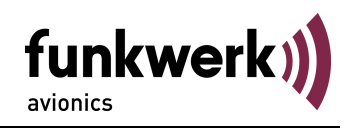

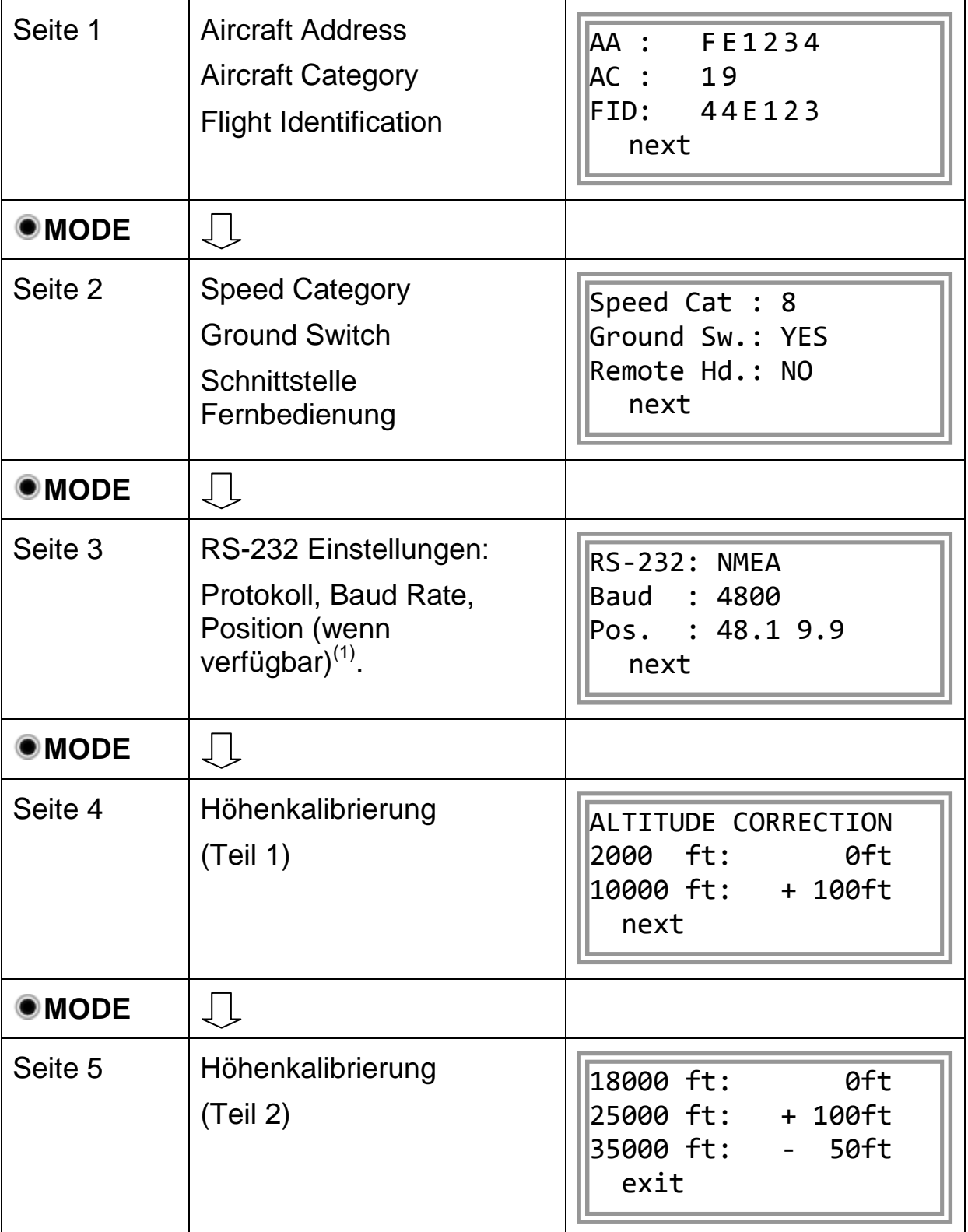

 $(1)$  : Positionsinformationen werden nur angezeigt, wenn

• ein GPS Protokoll ausgewählt ist (NMEA/FREEFLIGHT/AR-NAV)

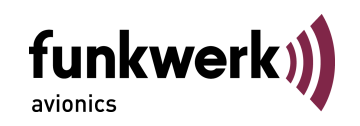

- ein GPS Empfänger angeschlossen ist und Daten an den TRT800H überträgt (ansonsten wird: "Pos. :no data" angezeigt)
- eine gültige Position vom GPS Empfänger übertragen wird (bei ungültigen Daten wird "Pos. :wrong data" angezeigt).

Während der Anzeige der Übersichtsseiten werden keine neuen Daten von einem GPS Empfänger eingelesen.

## **4.3 Beschreibung der Grundeinstellungen**

#### **4.3.1 ICAO 24-Bit Aircraft Address (AA)**

Informationen zur Vergabe der ICAO 24-Bit Aircraft Address sind bei den nationalen Luftfahrtbehörden erhältlich (in Deutschland: LBA, Referat B5, Abteilung "Verkehrszulassung") bzw. für Luftsportgeräte bei den zuständigen Verbänden.  $\rightarrow$  Kontakt siehe Anhang 5.4 Adressen

Damit die Datensicherheit der Luftverkehrsüberwachung nicht gefährdet wird, darf nur die zugewiesene AA verwendet werden.

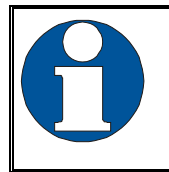

Wenn keine AA gespeichert ist, erscheint nach dem Einschalten "CRADLE OFF" und der Transponder arbeitet nur im A/C-Mode. (Einstellung der AA: siehe Kap. 4.5.4)

## **4.3.2 Flugzeugkategorien (AC)**

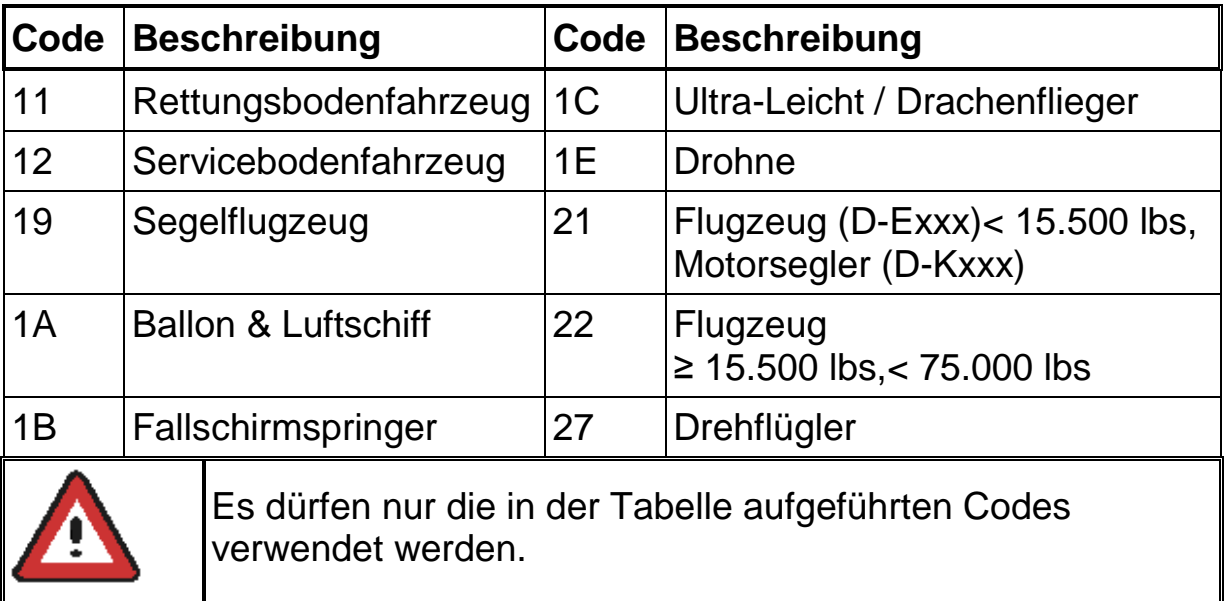

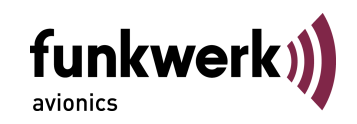

#### **4.3.3 Flight-ID (FID)**  Setup*→*4.5.4

Mode S Daten müssen per Gesetz die FID enthalten, um sicherzustellen, dass der Bezug zwischen Flugplan und Radardaten vorhanden ist.

Die FID muss dem Punkt 7 des ICAO Flugplanes entsprechen. Sie enthält nicht mehr als sieben Zeichen (linksbündig, keine zusätzlichen Nullen, Leerzeichen oder Bindestriche).

Bei Flugzeugen mit Firmenrufzeichen besteht die FID meist aus drei Zeichen für den Flugzeugbetreiber, gefolgt von einem Identifizierungscode, z. B. KLM511, BAW213 oder JTR25.

Wird kein Firmenrufzeichen oder kein Flugplan verwendet, entspricht die FID der Registriernummer des Flugzeugs, z. B. DKABC oder DEABC, ohne Bindestriche und Leerzeichen oder zusätzlich Nullen. Die letzten drei Stellen sind auf "blank" (Leerzeichen) zu setzen.

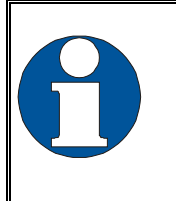

Der TRT800H kann zwar im Hinblick auf eine spätere Erweiterung 8 Zeichen speichern, der ICAO-Flugplan spezifiziert jedoch nur 7 Zeichen, weshalb derzeit auch nur 7 Zeichen verwendet werden dürfen.

#### **4.3.4 Geschwindigkeitskategorie (RI)**  Setup*→*4.5.4

Ein weiterer notwendiger Bestandteil der Mode S Daten ist die Angabe zur Geschwindigkeitskategorie des jeweiligen Luftfahrzeuges. Die Geschwindigkeitskategorie muss mit dem jeweiligen Code im Setup eingestellt werden.

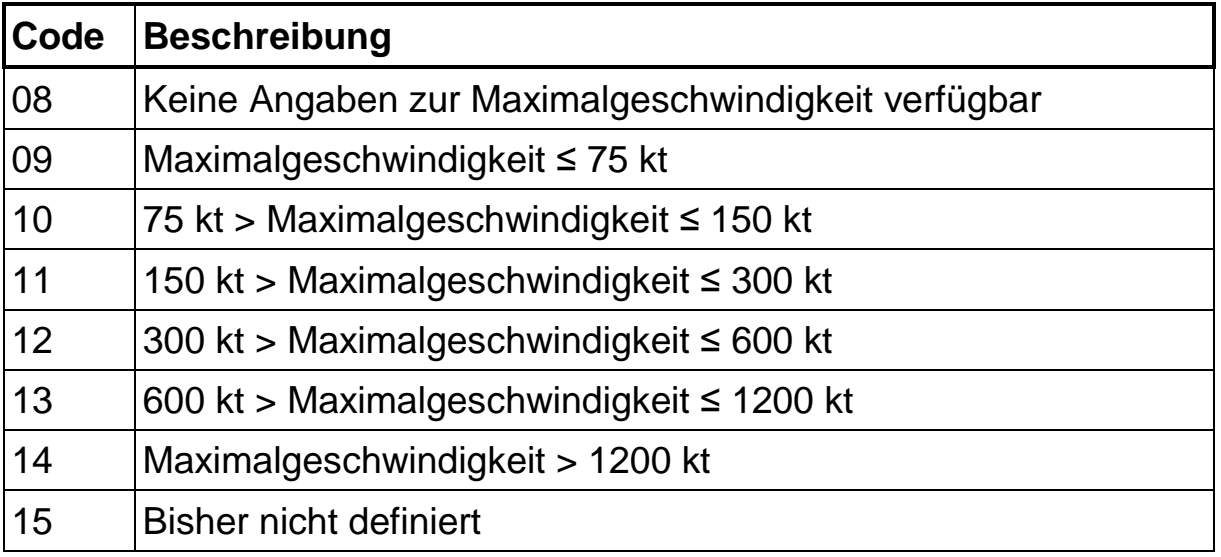

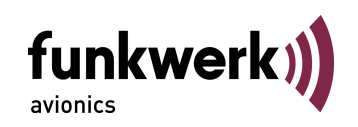

## **4.4 Beschreibung der optionalen Einstellungen**

#### **4.4.1 Option: Ground-Switch**

Setup*→*4.5.4 Verkabelung*→*3.7.3

Ist ein Ground-Switch angeschlossen (und im Setup eingetragen!), kann der Transponder zwischen On-Ground- und In-Flight-Zustand unterscheiden. Im On-Ground-Zustand schaltet der Transponder in den Ground-Modus (Anzeige , G' im Display).

Mittels eines angeschlossenen Ground-Switches kann der Transponder automatisch am Boden in den Ground-Modus wechseln. Hierzu muss diese Option im Setup aktiviert werden.

Im Ground-Modus antwortet der Transponder auf adressierte Mode S Radarabfragen mit teilweise anderen Daten. Ebenso werden die Senderaten von zyklisch gesendeten Datenformaten (Squitter, ADS-B) zum Teil reduziert. Damit soll die Flugsicherung leichter zwischen fliegenden und rollenden Luftfahrzeugen unterscheiden können. Zudem werden die Funkfrequenzen entlastet.

Für kleinere Flugzeuge wird seitens der Zulassungsvorschriften i.a. kein Ground-Switch gefordert. In diesem Fall werden auch am Boden dieselben Dateninhalte und Datenraten wie in der Luft verwendet.

#### **4.4.2 Option : Fernbedienung**

Setup*→*4.5.4 Verkabelung*→*3.7.3

Der TRT800H kann über einen angeschlossenen Fernbedienungskopf "Remote-Control-Unit TRT800RT" fernbedient werden. Die Schnittstelle ermöglicht die Steuerung aller Einstellungen des Transponders, die während eines Fluges relevant sind.

Die Fernbedienungs-Schnittstelle muss im Transponder Setup aktiviert werden.

Die Schnittstelle darf nur mit einem TRT800RT verbunden und betrieben werden.

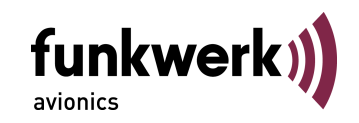

#### **4.4.3 Option: Serielle Schnittstelle (RS232)**

Setup*→*4.5.4 Verkabelung*→*3.7.3

An die serielle RS232-Schnittstelle können verschiedene GPS-Empfänger angeschlossen werden, um ADS-B Funktionalität zu ermöglichen (Abstrahlung der eigenen Position – kann durch entsprechend ausgerüstete Luftfahrzeuge empfangen und zur Kollisionsvermeidung verwendet werden).

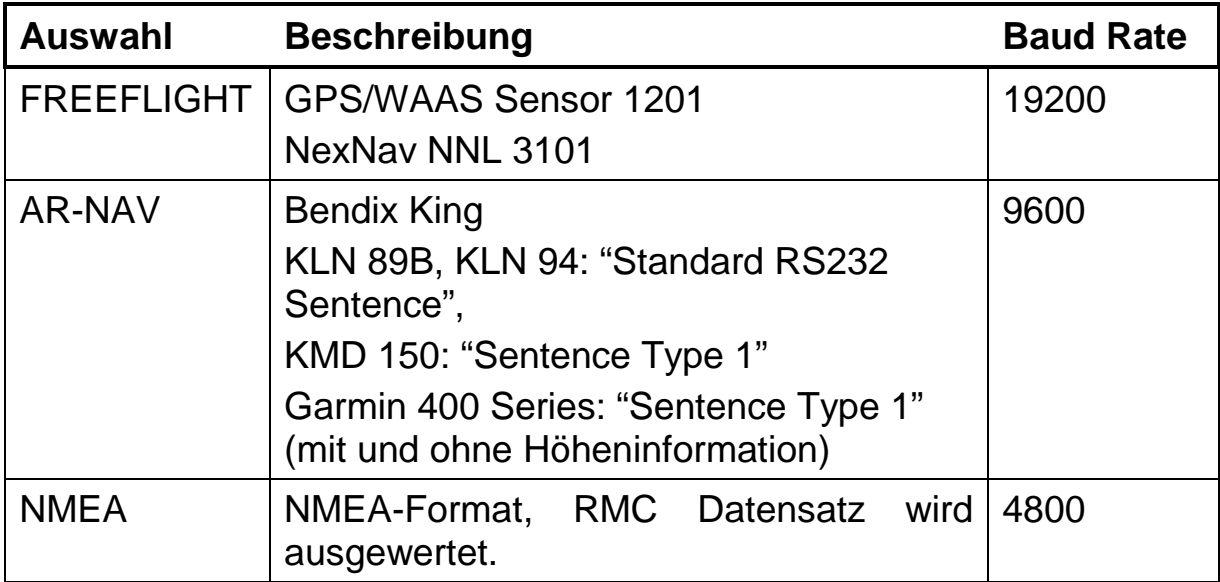

Folgende Auswahlmöglichkeiten stehen zur Verfügung:

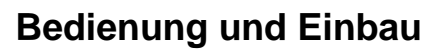

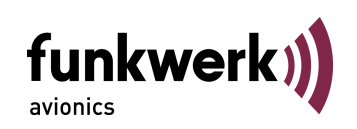

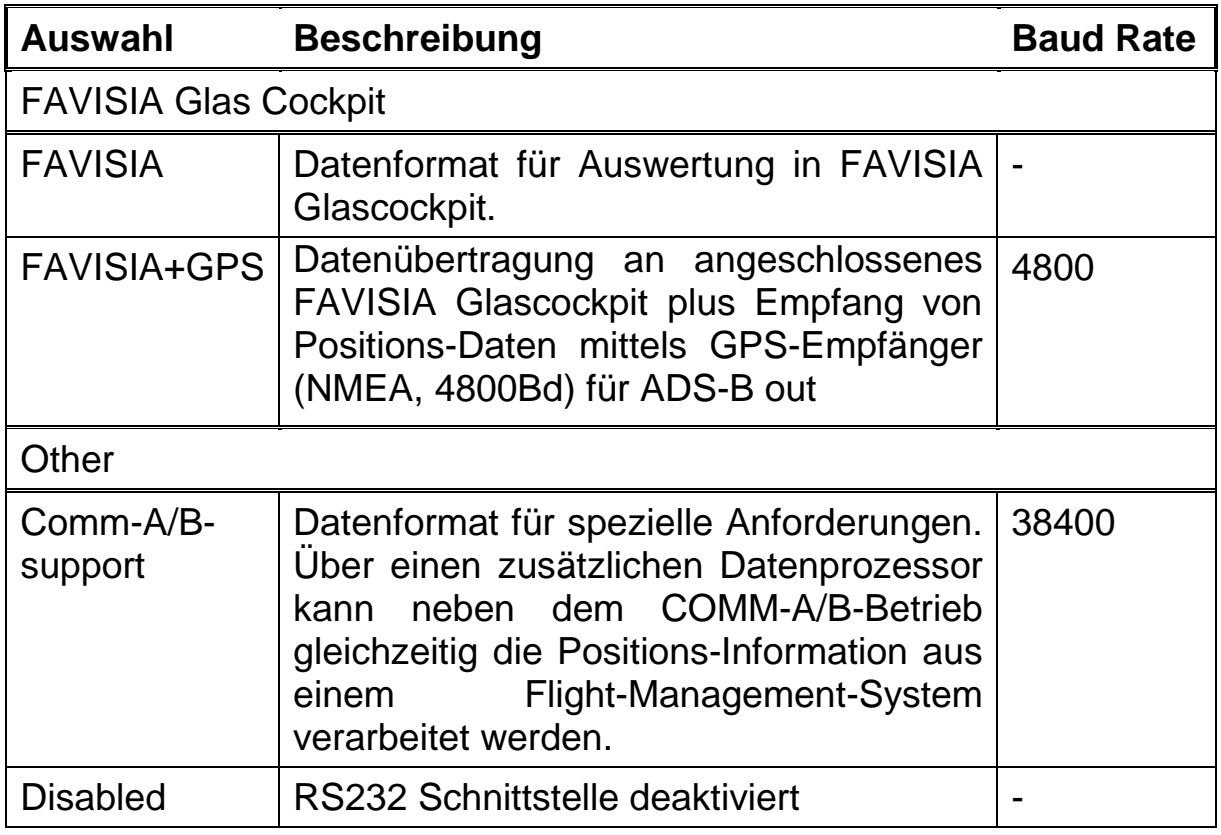

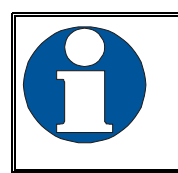

Einstellung des verwendeten GPS-Systems: 1 .. 2 Nachrichten pro 2 s.

#### **4.4.4 Option: Höhenkalibrierung**

Setup*→*39

Der TRT800H verwendet einen internen, temperatur-kompensierten Drucksensor. Dieser wird herstellerseitig über den gesamten geforderten Höhenbereich kalibriert um eine korrekte Höhenermittlung innerhalb der vorgegebenen Toleranzen zu gewährleisten.

In seltenen Fällen kann es allerdings vorkommen, dass die Anzeige des Transponders und die vom Piloten verwendeten Anzeige des Höhenmessers im Cockpit um mehr als ±125ft (Toleranz gemäß ETSO C88a / SAE AS8003) voneinander abweichen. Da beide Geräte getrennt voneinander kalibriert werden, können sich deren gültige Toleranzwerte

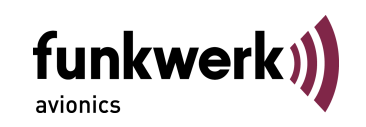

unter ungünstigen Umständen zu einer relativen Toleranz untereinander addieren, die außerhalb des erlaubten Bereiches von ±125ft liegt .

In diesem Fall kann die Höhenmessung des Transponders so nachjustiert werden, dass die Anzeige des Transponders und die des primären Höhenmessers im Cockpit innerhalb der geforderten ±125ft liegen. Die Nachjustierung basiert auf fünf Interpolationspunkten, an denen Offset-Werte gewählt werden können. Die Offset-Werte an jedem dieser Punkte sind auf einen Bereich von ±100ft beschränkt.

## **4.5 Einstellungen durchführen**

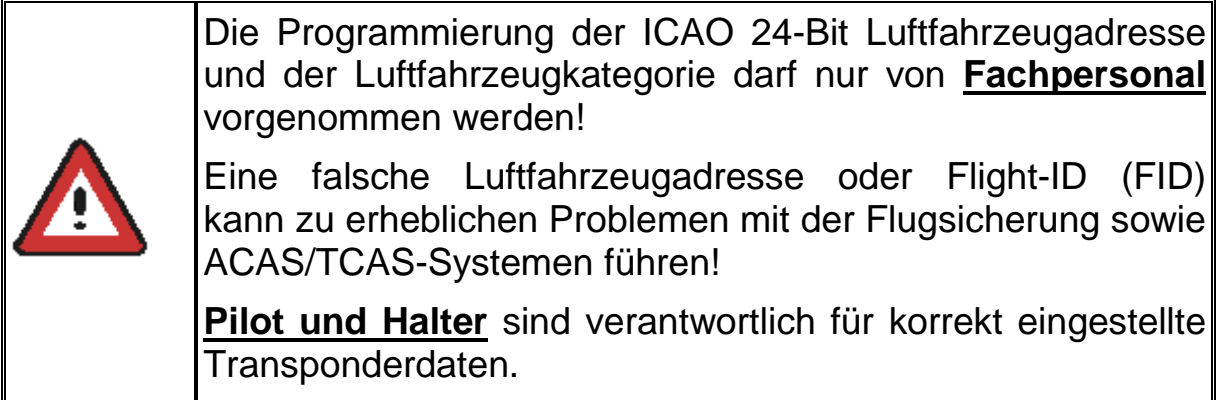

#### **4.5.1 Konfigurationsmenüs**

Die in den folgenden Kapiteln beschriebenen Konfigurationsmenüs werden durch das Drücken der **ID** Taste im Standby Mode und loslassen der **ID** Taste bei Anzeige des gewünschten Konfigurationsmenüs erreicht. Die folgenden Konfigurationsmenüs können ausgewählt werden:

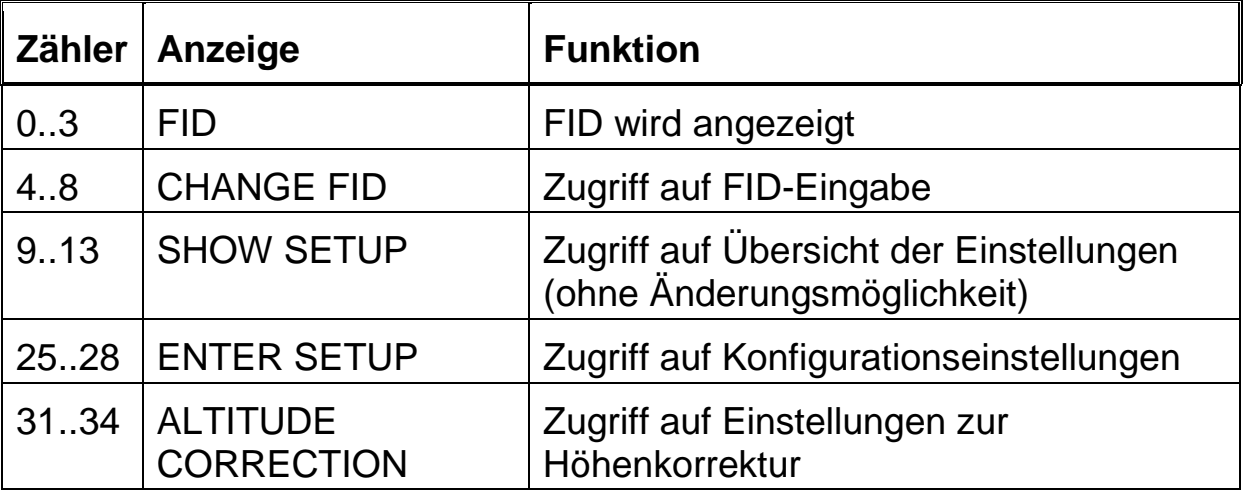

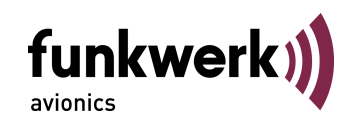

#### **4.5.2 Struktur der Konfigurationsdaten**

Flugzeugbezogene Daten werden in bis zu acht unterschiedlichen Datensätzen (Records) gespeichert (Speicher im Stecker). Jeder dieser Datensätze enthält folgende Einstellungen:

- Aircraft Address (AA, 24bit)
- Aircraft category (AC)
- Flight identification (FID, 6-8 Stellen)
- RS-232 Schnittstellen Protokoll (z.B. NMEA)
- Ground-Switch Einstellung (Installiert: Yes/No)
- Speed category (RI) des Flugzeugs
- Einstellung der Fernbedienbarkeit (Installiert Yes/No)

Nutzerdaten bzw. geräterelevante Daten (z.B. Squawk code, Kontrasteinstellung des Displays, Höhenkalibrierung, usw.) werden in einem einzigen Datensatz gespeichert (Transponder intern).

#### **4.5.3 Auswahl/Löschen von Konfigurationsdaten**

Es ist mindestens einer der acht möglichen, flugzeugbezogenen Datensätze im Stecker gespeichert.

Ist mehr als eine Konfiguration verfügbar, erscheint nach dem Einschalten ein Auswahlmenü, das die gespeicherten Konfigurationen anhand der Flight ID auflistet.

Angelegte Konfigurationsdatensätze können durch Setzen einer nur aus Nullen bestehenden Flight ID wieder gelöscht werden.

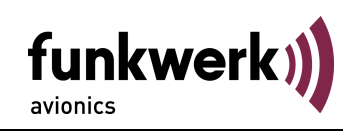

#### **4.5.4 Konfiguration durchführen**

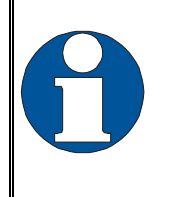

Mit **MODE** werden die einzelnen Menüpunkte abgearbeitet bzw. ohne Änderung übersprungen. Dadurch bleiben die ursprünglichen Einstellungen erhalten. Es wird kein Eintrag gelöscht!

Die Schritte 1-9 ändern zunächst die aktuell verwendete Konfiguration ("Record"), welche beim Start des Transponders geladen wurde, bzw. bei Vorhandensein mehrerer Konfigurationen anhand der jeweiligen Flight-ID (FID) ausgewählt wurde. Schritt 10 ermöglicht dann die Änderung bzw. das Anlegen weiterer Konfigurationen sofern erforderlich.

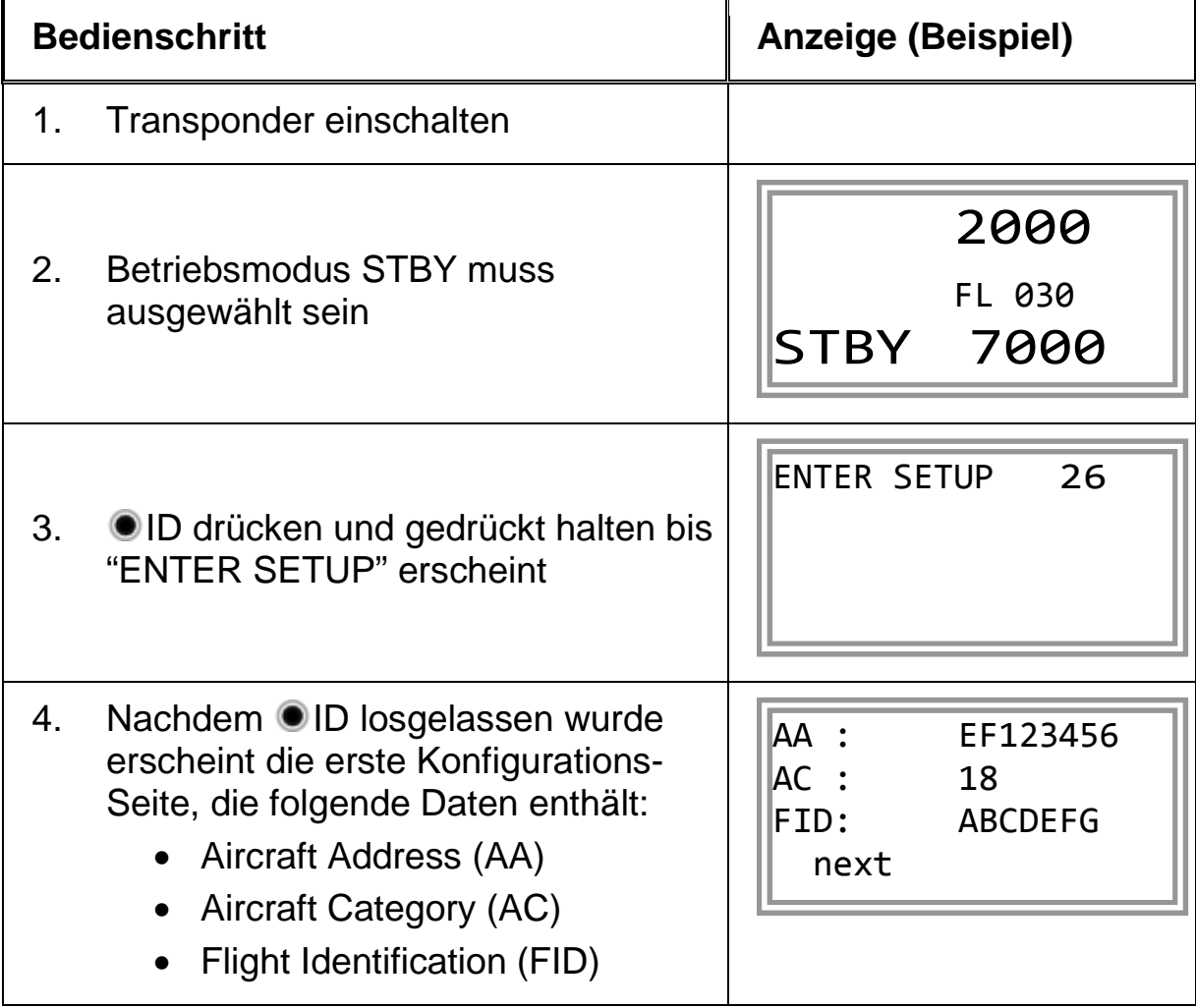

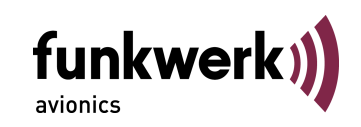

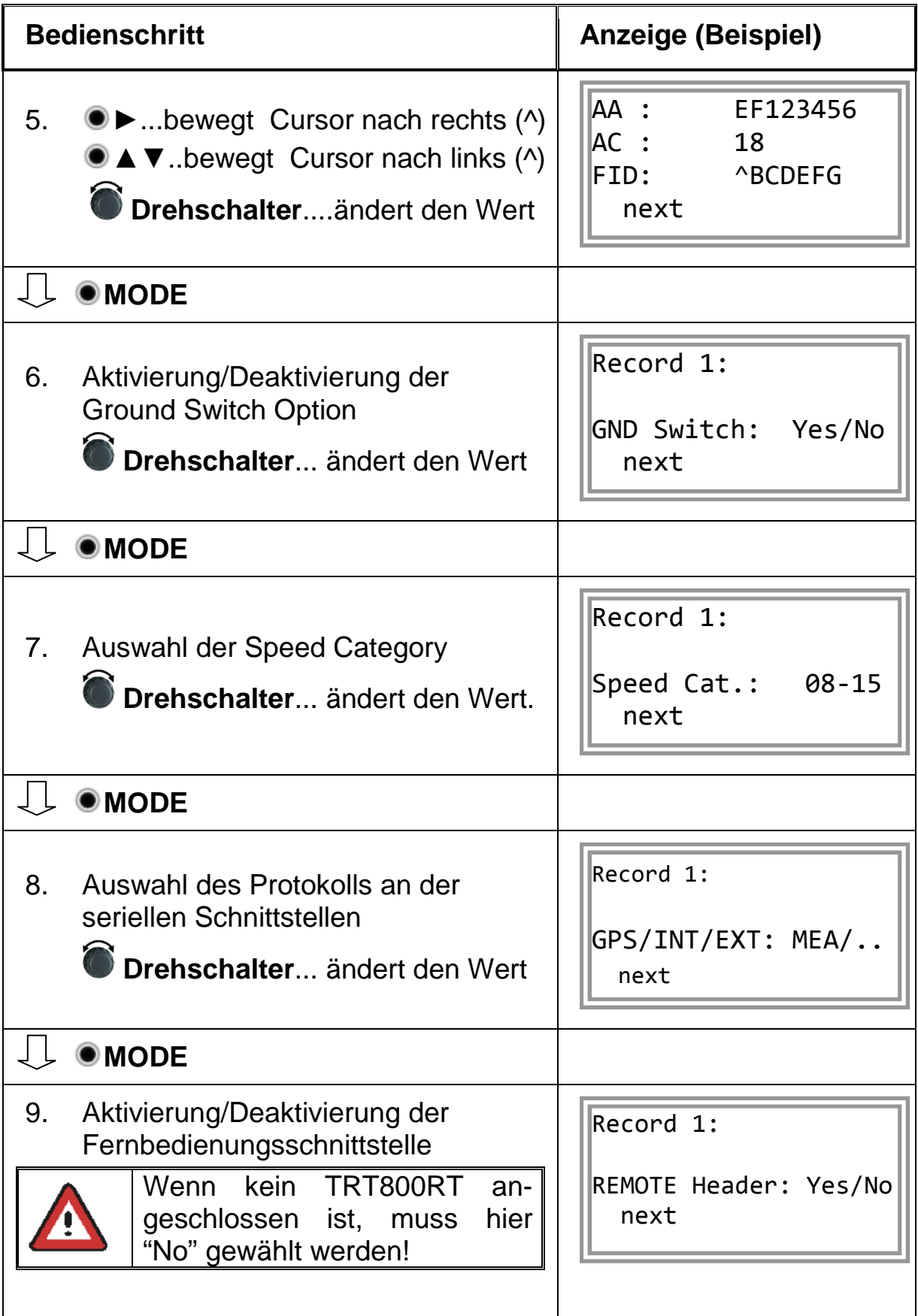

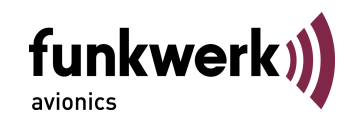

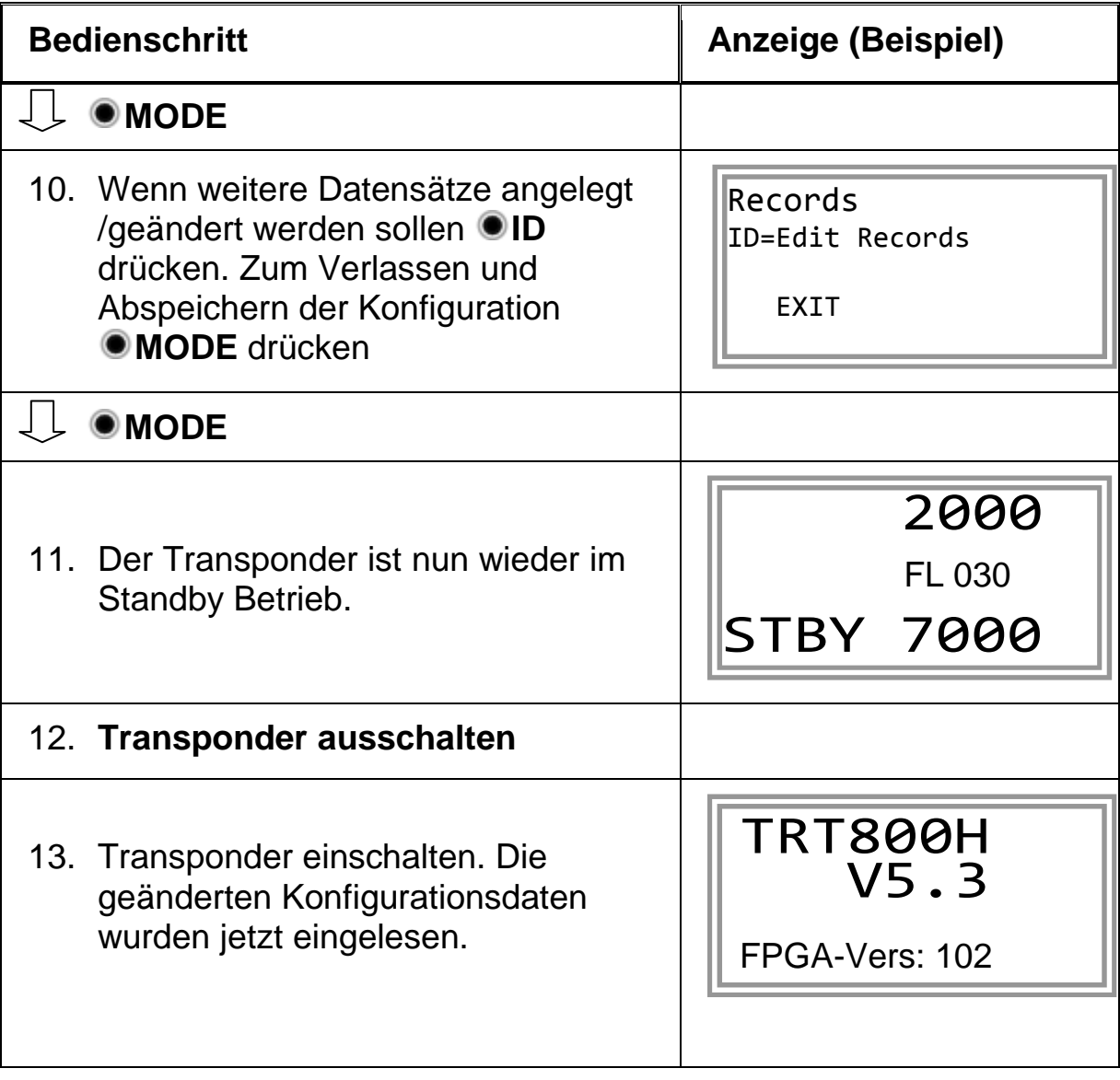

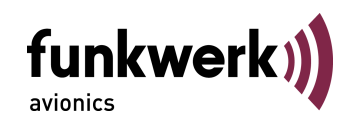

## **4.5.5 Einstellung der optionalen Höhenkalibrierung**

Beschreibung*→*4.4.4

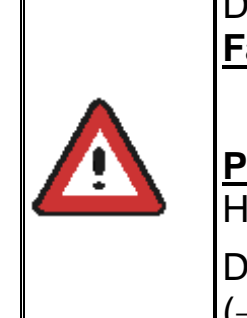

Die Einstellung der Höhenkalibrierung darf nur von **Fachpersonal** vorgenommen werden!

**Pilot und Halter** sind verantwortlich für korrekt eingestellte Höhen Korrekturwerte.

Diese Einstellung ist **nur in Ausnahmefällen notwendig**   $(\rightarrow 4.4.4)$ 

Die Nachjustierung basiert auf fünf Interpolationspunkten (2000, 10000, 18 000, 25 000 und 35 000 ft).Der Offset Wert an jedem dieser fünf Punkte kann im Bereich von ±100ft verändert werden (10ft Schritte). Ein Wert von 0ft an jedem dieser Punkte deaktiviert die Nachjustierung (werksseitige Standardeinstellung).

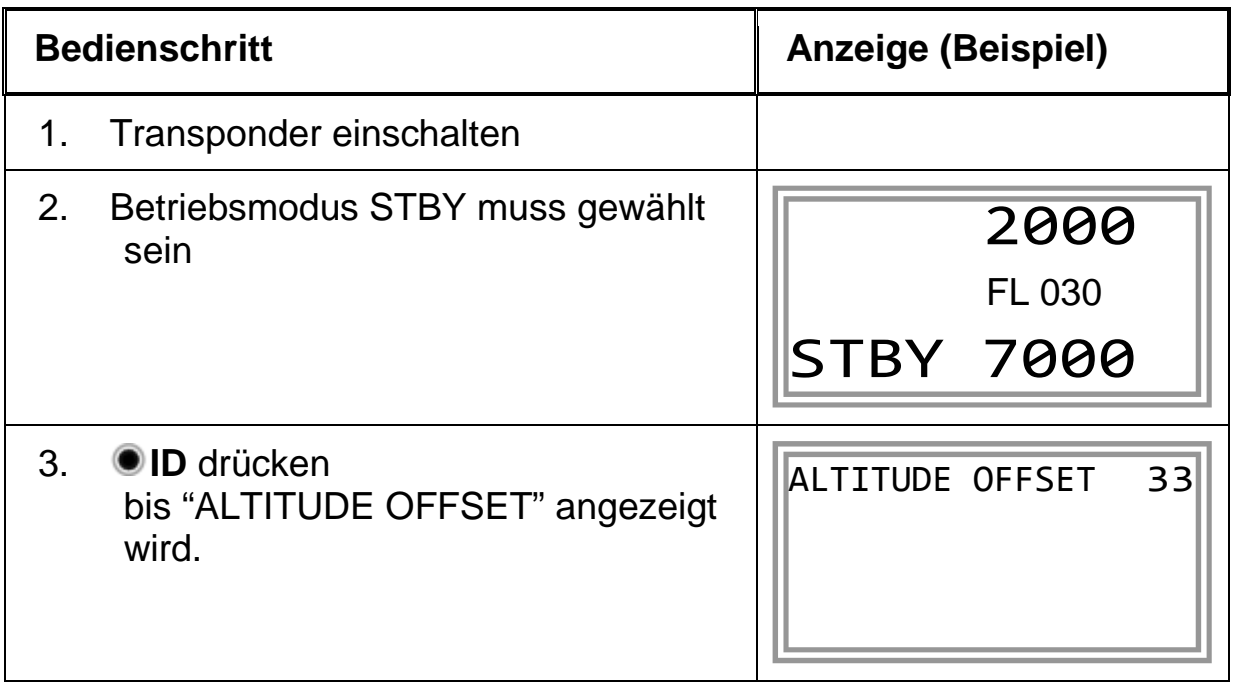

## TRT800H / P/N 800ATC-H-(25x)-(25x)

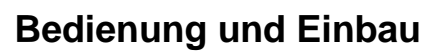

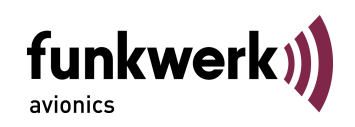

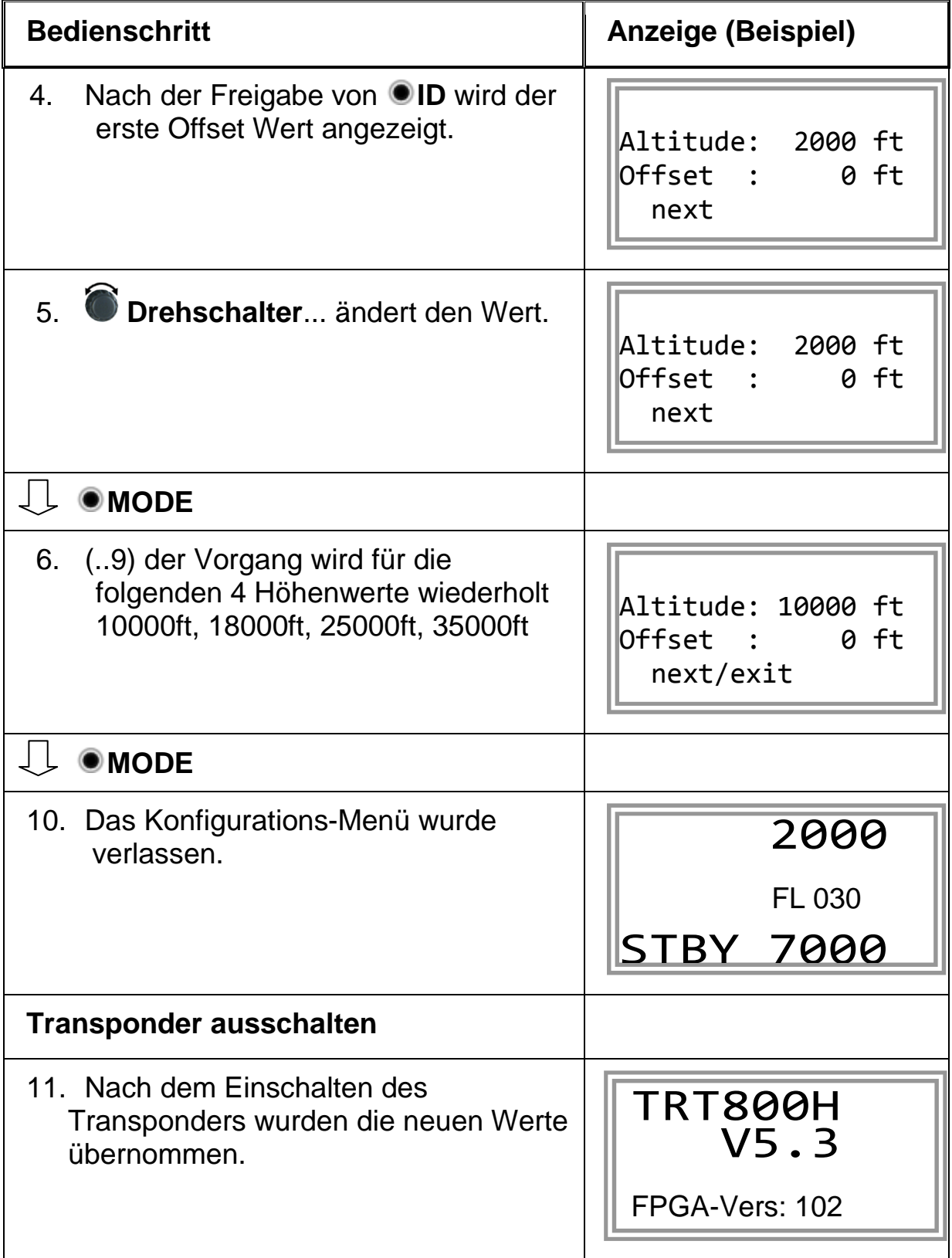

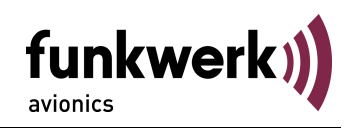

## **5 ANHANG**

#### **5.1 Technische Daten**

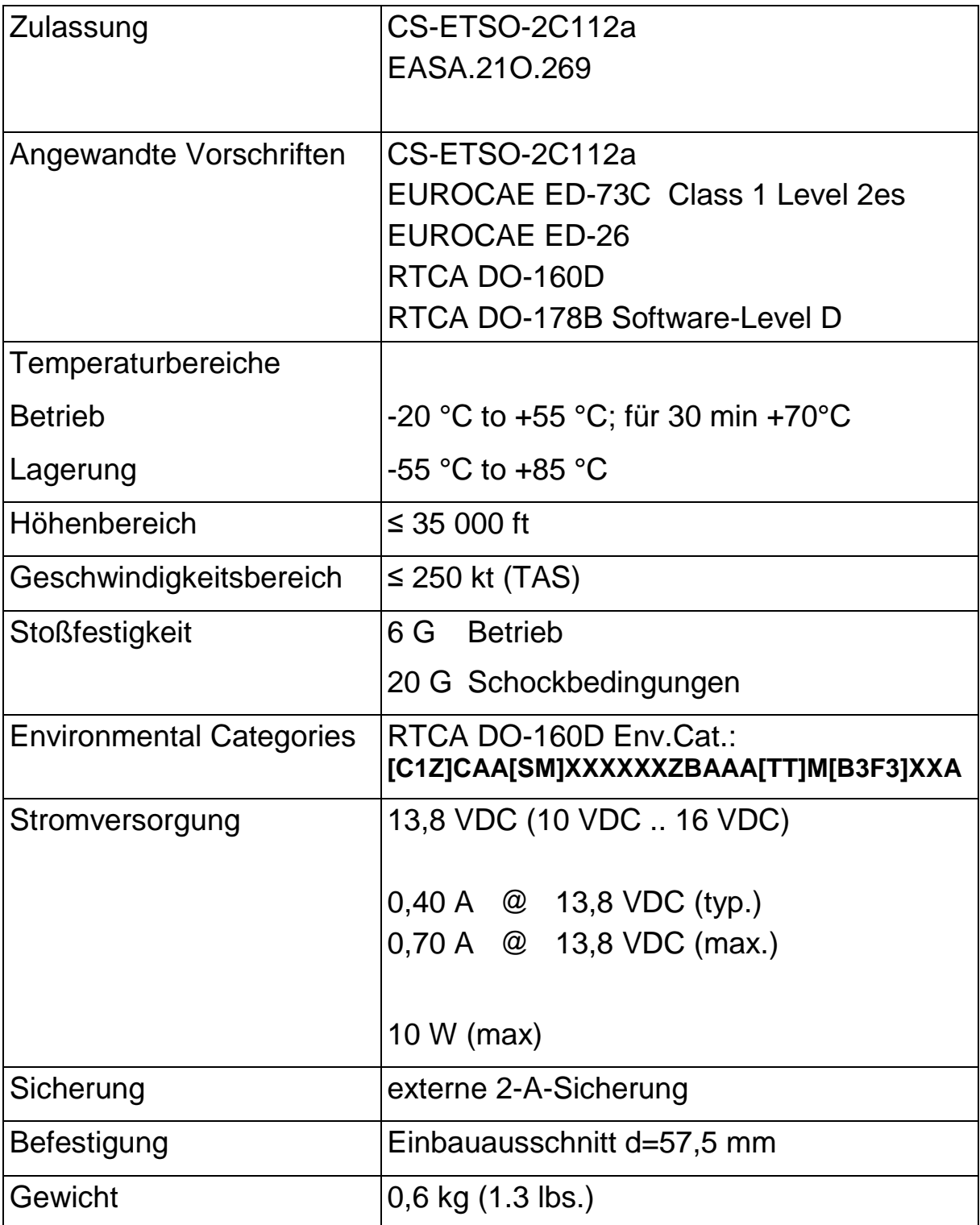

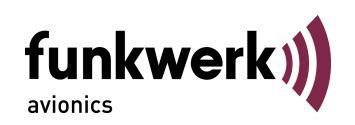

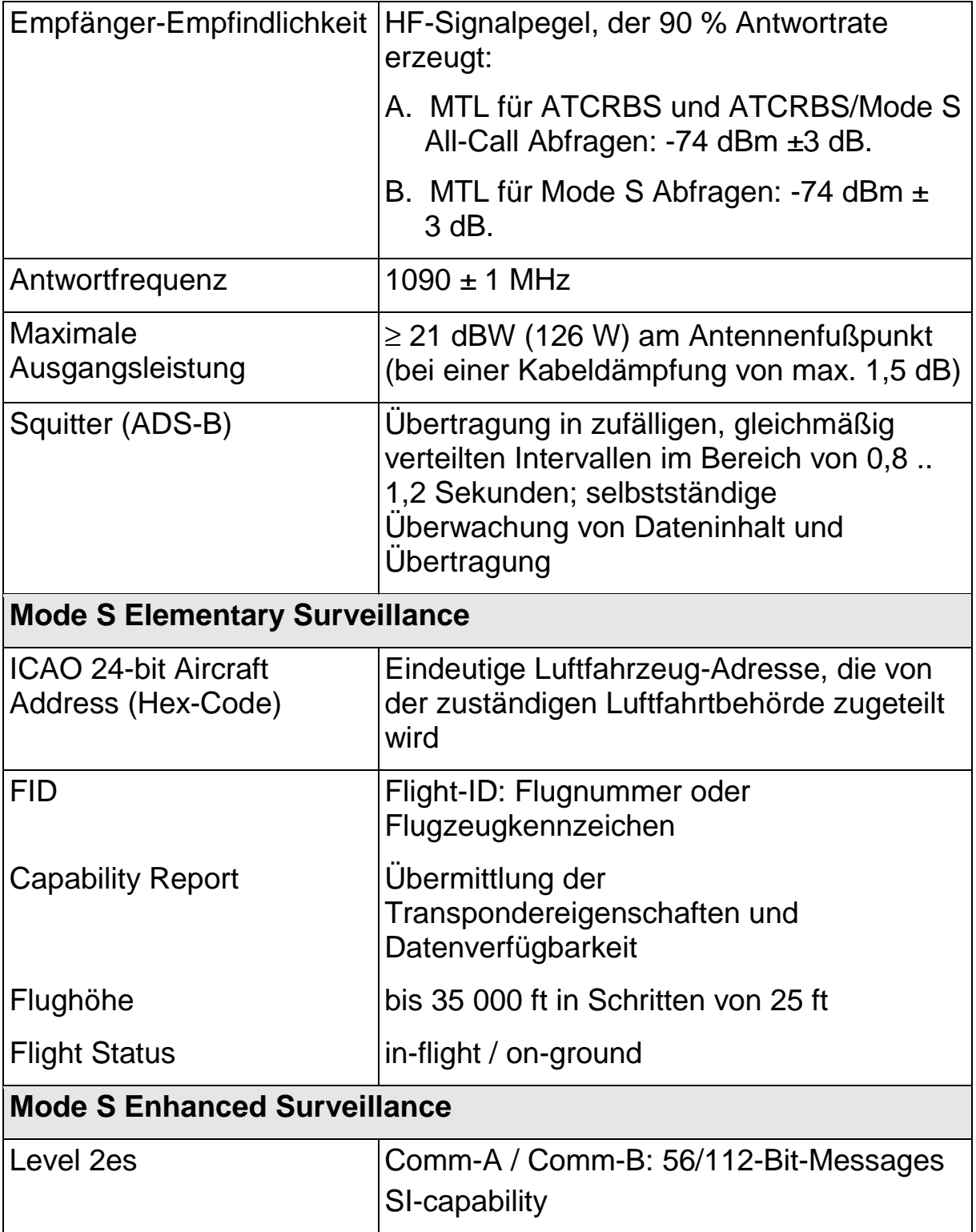

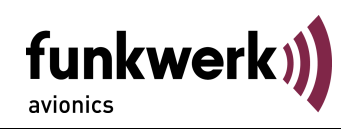

## **5.2 Umweltbedingungen**

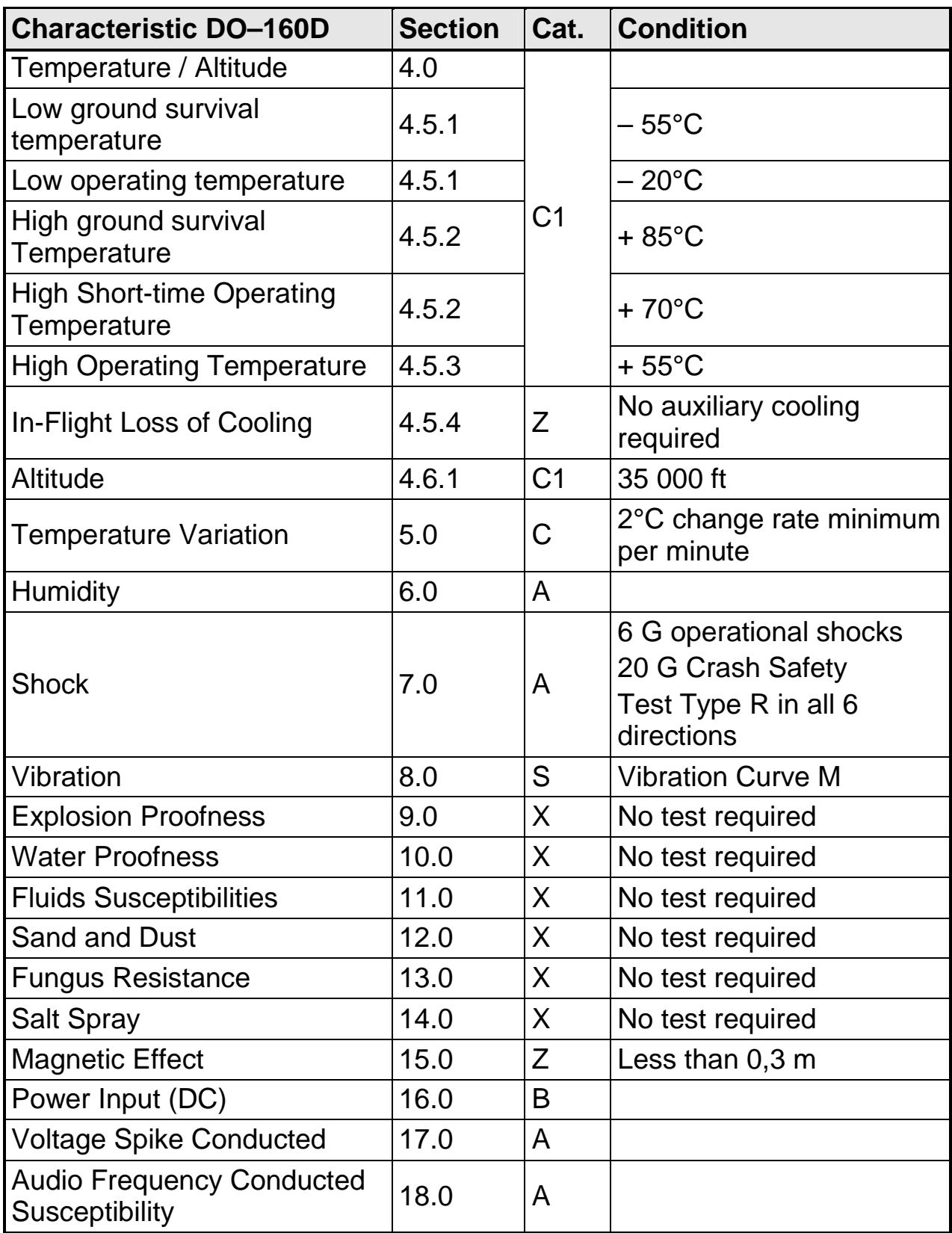

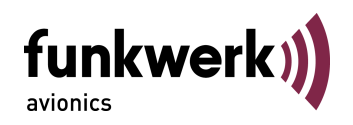

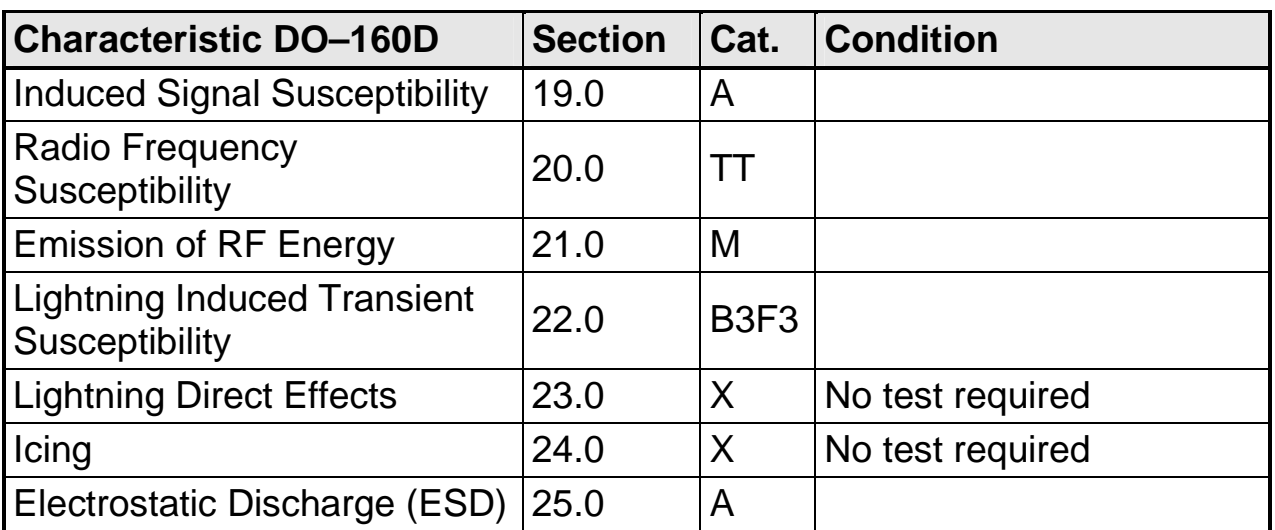

## **5.3 DO-178B Offene Software Problemberichte**

Es gibt für die Software dieses Gerätes keine offenen Problemberichte.

#### **5.4 Adressen**

#### **5.4.1 Antrag für Erteilung der 24-bit Adresse**

Der Antrag für die Erteilung einer 24bit-Adresse (Antrag Mode-S Code) muss bei der nationalen Luftfahrtbehörde - in Deutschland dem LBA erfolgen. Für Luftsportgerät muss der Antrag bei den entsprechenden Verbänden eingereicht werden.

Beim LBA können Antragsformulare im Internet bezogen werden:

http://www.lba.de/cln\_009/nn\_67048/DE/Formulare/B5/Formulare\_\_Tabelle.html

(Stand 05.03.2009)

Bei Fragen rund um die Antragsstellung wenden Sie sich bitte an:

Luftfahrt-Bundesamt Referat B5 Postfach 30 54 38020 Braunschweig

Tel.: 0531-2355-0 Fax: 0531-2355-765

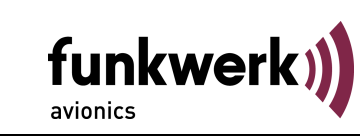

#### **5.4.2 Antrag auf Frequenzzuteilung**

Das Antragsformular kann bei der Bundesnetzagentur http://www.bundesnetzagentur.de bezogen werden und muss bei der zuständigen Außenstelle der Bundesnetzagentur eingereicht werden. Die Adressen der Außenstellen können ebenfalls dem Internetauftritt der Bundesnetzagentur entnommen werden.

Um zum Antragsformular zu gelangen, suchen Sie nach "Frequenzzuteilung" oder navigieren Sie wie folgt:

Sachgebiete  $\rightarrow$  Telekommunikation  $\rightarrow$  Regulierung Telekommunikation  $\rightarrow$ Frequenzordnung  $\rightarrow$  Frequenzzuteilung (Anträge und Ausfüllhinweise)  $\rightarrow$ Flugfunk

(Stand 05.03.2009)

Notizen:

## **Funkwerk Avionics GmbH**

Heinz-Strachowitz-Str. 4 DE-86807 Buchloe Germany

Tel.: +49-8241 80066 0 Fax.: +49-8241 80066 99 E-mail: service@funkwerk-avionics.com www.funkwerk-avionics.com

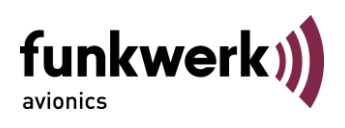